# **POSitouch New Features and Enhancements - 2013**

| Quick Menu Enterprise                                          | 3  |
|----------------------------------------------------------------|----|
| About QME                                                      |    |
| POSiPortal                                                     |    |
| Overtime Alerts                                                |    |
| Warning off set                                                |    |
| Weekly                                                         |    |
| Daily                                                          |    |
| Meal break alert features                                      |    |
| Feature 1: Break Notification                                  |    |
| Request 2: No meal break under "X" hours scheduled             |    |
| Request 3: Custom Meal Break Alert Text                        |    |
| Print Exception Chits at FOH Printer                           |    |
| New user privileges                                            | 7  |
| Cash collected minus server tips equals cash to remit          | 7  |
| Cash to remit – no payout of tips                              |    |
| Import and Export INWKSH.CSV                                   |    |
| Command lines:                                                 |    |
| Taw – New Command Line parameters                              |    |
| Ability to clear Employee's schedule through command line      |    |
| Ability to set or unset Auto advance through command Line      |    |
| Sales Journal enhancements                                     |    |
| Lockdown Mode                                                  |    |
| Enable House Totals/Adjustments on active check file           |    |
| Ability for support teams to disable Psneww"s "Lockdown Mode"  |    |
| Added 4-4-5 option for setting inventory periods               |    |
| Guest check enhancements<br>Time and Date in Check Header only |    |
| Monetary Label                                                 |    |
| Credit Card Enhancements                                       |    |
| Lookup Channel Numeric only                                    |    |
| XML Enhancements                                               |    |
| Xml Out of Stock Interval minutes                              |    |
| Alternate XML Order Processing                                 |    |
| KVDI Logic Controls LS6000                                     |    |
| No Masking numeric memos                                       |    |
| Send all cashouts specified printer                            |    |
| Cashout Virtual File header                                    |    |
| Tip total on closed check list on Cashout.                     |    |
| Repeat Table and Time printed at check bottom?                 |    |
| Printers redirected to "0" will not redirect.                  |    |
| Round up Credit Card Payment type for Charity                  |    |
| Tip Pools expanded from 3 to 10                                |    |
| Tip Pool Setup                                                 |    |
| New User Privileges for Tip Pools                              | 27 |
| Tipshare                                                       |    |
| .Tip File                                                      | 29 |
| Backoffice programs                                            |    |
| Tipshare - Alt Job code                                        |    |
| Override tip pool contributions by day and shift               |    |
| BOSETUP2 TIP_PERCENTS:                                         |    |
| 24 user types                                                  |    |
| Bosetupw.exe                                                   |    |

| Bow.exe                                                                        |    |
|--------------------------------------------------------------------------------|----|
| Taw.exe                                                                        |    |
| Memo replaces main item name                                                   |    |
| Floor Value - New coupon features                                              | 35 |
| Hourly Flash Report                                                            |    |
| Hourly flash report subtotals                                                  |    |
| Hourly flash employee column                                                   |    |
| Penny Rounding for pennies exiting circulation. (Canada)                       |    |
| Delete Combo'ed Modifiers                                                      |    |
| Allow Manual/Repeat Cards                                                      |    |
| Credit and debit through external device only                                  |    |
| Setup > Merchant Data > More(2): "Credit and Debit Cards Allowed via Swipe     |    |
| on, and a manual card entry is detected, then the bin rang table is checked a  |    |
| determined to be a credit or debit card (i.e. Mastercard, Visa, Amex, Discover |    |
| entry is refused.                                                              |    |
| OOS and Banquet multipliers                                                    |    |
| Fast Food Terminals Menus 1-64                                                 |    |
| Print wait list Chit                                                           | 42 |
| Device Locations for Printers above 24                                         |    |
| Multi-Path XML Ordering                                                        |    |
| QR Codes                                                                       |    |
| Summary                                                                        |    |
| What is a QR Code ?                                                            |    |
| Redesign Transerv Channels and CC remote options                               |    |
| No Redeem                                                                      |    |
| Archive Punch2.dat.                                                            |    |
| Credit Card Slips printed a Defined menu's check printer.                      |    |
| Debit Media Type                                                               |    |
| Header/trailer lines on payment reprint only                                   |    |
| New Manager Activity records for all types of manager swipes                   |    |
| Show Server name as First L                                                    |    |
| Teams save                                                                     |    |
| New Adjustments Report                                                         |    |

## Quick Menu Enterprise

About QME

- 1) QME priced per store
- 2) Export/import filtered via edit controls was free with menuw/wexport, is not with QME
- 3) Screens can have unlimited items with individual stores/concepts showing a subset of the items, up to 55 limit
- 4) Can be configured to manage differences by either Concept, Group of stores or Individual stores with regard to:
  - a. Whether items appear or not
  - b. Screen organization
  - c. Pricing
  - d. Tax flags
  - e. Prep Categories
  - f. Sets
  - g. Start/End dates

| File Tools About<br>Stores | Store Groups               | 0000000000                |                       | 1210-11-990                                                                                                    |                                       | Edit Store Group                                                                                                    | s 🦉 Menu Builder | C Getting Started | 1 He                             |  |   |  |
|----------------------------|----------------------------|---------------------------|-----------------------|----------------------------------------------------------------------------------------------------|---------------------------------------|----------------------------------------------------------------------------------------------------|------------------|-------------------|----------------------------------|--|---|--|
| Stores                     | Prices<br>MARKET 3 PRICING | Prep Cat<br>Prep Printers | Taxes<br>RHODE ISLAND | Set Items 3 PIZZA SIZES                                                                                                    | Start/End Dates<br>MARKET A           |                                                                                                    |                  |                   |                                  |  |   |  |
| ventry, RI                 | Screen List                |                           | Getting Started       | <u>ــــــــــــــــــــــــــــــــــــ</u>                                                                                         |                                       |                                                                                                    |                  |                   | • ×                              |  |   |  |
| ami, FL                    | 1 - BEVERAGES / CHIPS      | 1= 2+ W                   | Oui                   | ick Menu                                                                                                    |                                       |                                                                                                    | POSit            | ouch              | • X                              |  |   |  |
| ples, FL                   | 2 - APPS / SALADS / SIDE   |                           |                       |                                                                                                    | 1.00                                  | 1.00                                                                                                    |                  |                   |                                  |  |   |  |
| ston, MA (Newbury St.)     |                            |                           | Setu                  | ıp Steps                                                                                                    |                                       |                                                                                                    |                  |                   |                                  |  |   |  |
| lando, FL                  | 3 · BURGERS / WRAPS / C    | 1085                      | 1. Maj                | or Minor Categories                                                                                                    |                                       | Menu for POSitouch<br>nus quickly and eas                                                                                                    |                  | lows              |                                  |  |   |  |
| incy, MA                   | 4 - GRINDERS               |                           | 2. Pre                | p Categories                                                                                                    |                                       | N 83 (19 5), (19 5), ( | 1.5.0            |                   |                                  |  |   |  |
| ston, MA                   | S-ENTREES                  |                           | 3. Moc                | With drag and drop capability and limited setup     requirements, menus can be built and changed     than ever.     Modifier Groups |                                       | er                                                                                                    |                  |                   |                                  |  |   |  |
| nston, RI                  | 6 - SPECIALS (DS)          |                           | 4. Mor                |                                                                                                    |                                       |                                                                                                    |                  |                   |                                  |  |   |  |
| npa, FL                    | 8 - PIZZA                  |                           |                       |                                                                                                    | Follow the steps a<br>POSitouch menu. | at the left to learn how to build a                                                                                                    |                  |                   | the left to learn how to build a |  | a |  |
|                            | 9 - KIDS MENU              |                           |                       | nu Screens                                                                                                    |                                       |                                                                                                    |                  |                   |                                  |  |   |  |
| sbridge, MA                | 12 - DESSERT               |                           | 6. Mai                | n Items                                                                                                    |                                       |                                                                                                    |                  |                   |                                  |  |   |  |
| rwick, RI                  | 13 - MISC SCREEN           |                           | 7. Defi               | ined Menus                                                                                                    |                                       |                                                                                                    |                  |                   |                                  |  |   |  |
| edham, MA                  | 14 - CUSTOMER NAME         |                           |                       |                                                                                                    |                                       |                                                                                                    |                  |                   |                                  |  |   |  |
| cago, IL(Miichigan Ave.)   | 15 - BREAKFAST             |                           |                       |                                                                                                    | © 2008 Restaurant                     | Data Concepts                                                                                                    |                  |                   |                                  |  |   |  |
| ston, MA (Comm Ave)        |                            |                           |                       |                                                                                                    |                                       |                                                                                                    |                  |                   |                                  |  |   |  |
| nton, MA                   |                            |                           |                       |                                                                                                    |                                       |                                                                                                    |                  |                   |                                  |  |   |  |
| widence, RI                |                            |                           |                       |                                                                                                    |                                       |                                                                                                    |                  |                   |                                  |  |   |  |
| cago, Il. (East Wacker)    |                            |                           |                       |                                                                                                    |                                       |                                                                                                    |                  |                   |                                  |  |   |  |

## **POSiPortal**

Mobile reporting and Exceptions released

## **Overtime Alerts**

Setup>Time and attendance>Front of the House>Profiles and Breaks:

## Warning off set

Offset time in minutes

## Weekly

5 weekly alerts

## Daily

2 Daily alerts

| Time and Attendance: Profiles and         | Breaks                                   |                        |               |
|-------------------------------------------|------------------------------------------|------------------------|---------------|
| ,,,,,,, _                                 | cord? ☐Unpaid? Min<br>ert Min Schedule:: | Len: 0 Pa<br>Offset: 0 | y if Shorter? |
|                                           | cord? □Unpaid? Min<br>ert Min Schedule:: | Len: 0 Pa<br>Offset: 0 | y if Shorter? |
| Overtime Alerts<br>Warning Offset (minute | es): 30                                  |                        |               |
| Weekly: 1: 20:00                          | 2: 23:00 3: 25:00                        | 4: 27:00 5             | : 29:00       |
| Daily: 1: 08:00                           | 2: 12:00                                 |                        |               |
|                                           |                                          |                        |               |
| Minor Alerts                              |                                          | <u>S</u> ave           | Exit          |

# Meal break alert features

## Feature 1: Break Notification

Improved permanent record of all exceptions by the day in order to be able to prove that exceptions occurred and that the manager acknowledged them. For example, an employee is notified of a need to take a break. A permanent record is now made of this condition that could be useful months later during a dispute.

Exceptions are recorded in "EXCEPT.DAT" which is purged by both the Back Office and SPCWIN.EXE. There is now a parallel daily file named "EXmmddyy.DAT" which is never purged. When an exception is acknowledged, it is recorded in the daily file as well as "EXCEPT.DAT". The structure has been modified to include the date "mmddyy" in that daily file in the event that the acknowledge is from a previous day.

3NAVO,RYAN, rest 3HARLAN,ANNA, rest 3GONZALEZ,HUMBERTO, rest 3NAVO,RYAN, meal 3HARLAN,ANNA, meal

| 11/08/121250 | 20011/08/121250110812 |
|--------------|-----------------------|
| 11/08/121250 | 20011/08/121250110812 |
| 11/08/121250 | 110812                |
| 11/08/121230 | 110812                |
| 11/08/121230 | 110812                |

### Request 2: No meal break under "X" hours scheduled

Meal break alerts do not appear for users scheduled for fewer than X hours.

This feature actually checks the employee's schedule, and if the employee is currently working a shift which is scheduled for fewer than X hours (a configuration option), then the meal break alert never appears. Otherwise, it behaves as it normally does.

Setup>Time and Attendance>T&A Front of the House>Profile and Breaks: "alert min Schedule" Each break type has this new flag where you can fill in the requirements stated above.

| Time and Attendance: Pro                                                                                                    | files and Breaks  |                                                                                                    |                                                             | ×                                                                                                    |  |
|----------------------------------------------------------------------------------------------------|-------------------|----------------------------------------------------------------------------------------------------|-------------------------------------------------------------|----------------------------------------------------------------------------------------------------|--|
| Break1: 1001 V Record? VUnpaid? Min Len: 30 Pay if Shorter?<br>Alert: 05:00 Alert Min Schedule: 06:00 Offset: 30<br>Break2: Record? Unpaid? Min Len: 0 Pay if Shorter?<br>Alert: Alert Min Schedule: Offset: 0 |                   |                                                                                                    |                                                             |                                                                                                    |  |
| Profile Name / Age<br>Designate Day<br>as a school day<br>Daily Lim School<br>NonSchool<br>Daily 2nd School<br>NonSchool<br>Weekly School<br>NonSchool<br>Late School<br>Break1 Every<br>7th Day               | temp Ø<br>SMTWTFS | 0<br>S M T W T F S<br><br> | Ø<br>S M T W T F S<br>C C C C C C C C C C C C C C C C C C C | 0<br>S M T W T F S<br><br> |  |
| Non School Date                                                                                                    | s                 |                                                                                                    | <u>S</u> ave                                                | Exit                                                                                                    |  |

## **Request 3: Custom Meal Break Alert Text**

The meal break alert could only display, "You need to take a X break". There is now the ability to display custom text on the alert window. This allows the ability to be able to display a custom legal message of several lines of text.

New User messages for Break Alerts. Two new programmed messages in addition to numbers 1 through 5 previously assigned to "CLOCKERR.DAT" They are 6 for the first break alert and 7 for the second break.

```
;[1]Declared Tips, [2]Early from Break, [3]Off Schedule, [4]Early, [5]Late, [6]Break1
[1]
Declare all your tips
[3]
Do not start working. Your clock-in was not successful.
You need manager approval to clock-in and start working
before your scheduled time.
[4]
Do not start working. Your clock-in was not
successful. You need manager approval to clock-in
and start working before your scheduled time.
[6]
You need to take a meal break because you are
scheduled for 6 or more hours.
If it were under 5 hours you wouldn't
have to by law.
```

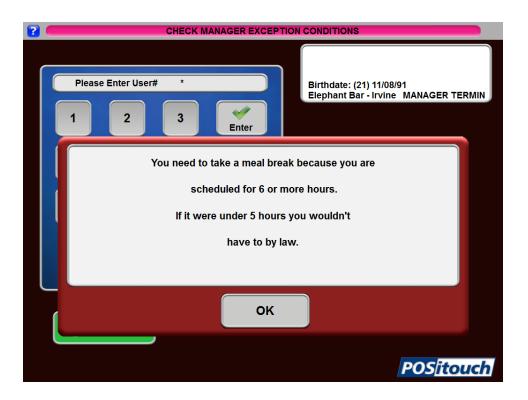

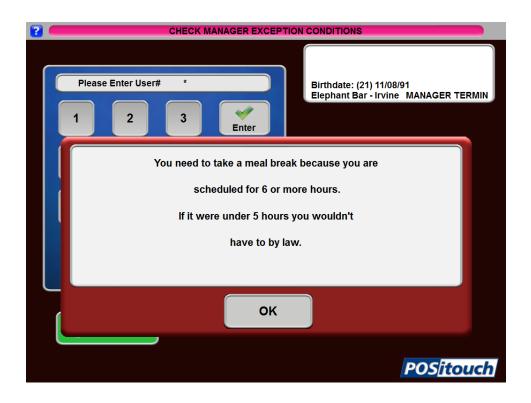

# **Print Exception Chits at FOH Printer**

Setup>Restaurant Miscellaneous Data>System1>More: "Print Exception chits" and "Exception printer". First is the flag for whether or not you want to print exception chits and then there is a pull-down list of all terminals and printers.

| Restaurant Misc Data: System 1 More                                                                                                    | × |
|----------------------------------------------------------------------------------------------------|---|
| Scale Unit of Measure: ID<br>Scale Tare Weight has 3 decimal places? Rounded to nearest .005?<br>No masking numeric memos shorter than: 4 |   |
| ▼ Print Exception chits? Exception printer: BAR                                                                                           |   |

# New user privileges

## Cash collected minus server tips equals cash to remit

Setup>user privilege codes>assign privileges: "168- Cash – Server Tips=Remit"

| User Privilege Codes: Assign Privileges |      |                                                                                                    |     |      |     |       |              |        |
|-----------------------------------------|------|----------------------------------------------------------------------------------------------------|-----|------|-----|-------|--------------|--------|
| Privileges                              | SERV | BAR                                                                                                    | MGR | PART | KEY | куотн | TRAIN        | I TAKE |
| 152-CC Auth Other's Checks              |      |                                                                                                    |     |      |     |       |              | L -    |
| 153-Auto Jump to Punch In               |      |                                                                                                    |     |      |     |       |              |        |
| 154-Open Tbls from Floor Plan           |      |                                                                                                    | Γ   |      |     |       |              |        |
| 155-Manager Fingerprint Only            |      |                                                                                                    |     |      |     |       |              |        |
| 156-TimeClock Fingerprint Onl           | У 🗌  |                                                                                                    |     |      |     |       |              |        |
| 157-Manager Credit Card Reuse           |      |                                                                                                    | Γ   |      |     |       |              |        |
| 158-No Cashout                          |      |                                                                                                    | Γ   |      |     |       |              |        |
| 159-No Unsettled Checks                 |      |                                                                                                    |     |      |     |       |              |        |
| 160-No Tip Pool 4                       |      |                                                                                                    |     |      |     |       |              |        |
| 161-No Tip Pool 5                       |      |                                                                                                    | Γ   |      |     |       |              |        |
| 162-No Tip Pool 6                       |      |                                                                                                    | Γ   |      |     |       |              |        |
| 163-No Tip Pool 7                       |      |                                                                                                    |     |      |     |       |              |        |
| 164-No Tip Pool 8                       |      |                                                                                                    |     |      |     |       |              |        |
| 165-No Tip Pool 9                       |      |                                                                                                    | Γ   |      |     |       |              |        |
| 166-No Tip Pool 10                      |      |                                                                                                    |     |      |     |       |              |        |
| 167-No Payout of Tips                   | Γ    | Γ                                                                                                    | Г   | Γ    | Γ   |       | Г            |        |
| 168-Cash - Server Tips = Remi           | t 🔽  | <ul> <li>Image: A set of the set of the</li></ul> |     |      |     |       |              |        |
| <u>S</u> ave                            |      |                                                                                                    |     |      |     |       | E <u>x</u> : | it     |

## Cash to remit – no payout of tips

There is a new user priv "No payout of tips" This will exclude tips to servers from Cash to Remit and will function exactly like a current global flag that does this, Eliminate auto payout of tips. It will only affect the cashier with this user priv.

| User Privilege Codes: Assign Privileges |      |     |     |      |     |       |              |      |
|-----------------------------------------|------|-----|-----|------|-----|-------|--------------|------|
| Privileges                              | SERU | BAR | MGR | PART | КЕЧ | кчотн | TRAIN        | TAKE |
| 151-Reopen Review Default ON            |      |     |     |      |     |       |              |      |
| 152-CC Auth Other's Checks              |      |     |     |      |     |       |              |      |
| 153-Auto Jump to Punch In               |      |     |     |      |     |       |              |      |
| 154-Open Tbls from Floor Plan           |      |     |     |      |     |       | Γ            |      |
| 155-Manager Fingerprint Only            |      |     |     |      |     |       | Γ            |      |
| 156-TimeClock Fingerprint Onl           | у 🗆  | Γ   |     |      |     |       | Γ            |      |
| 157-Manager Credit Card Reuse           |      |     |     | Γ    |     |       | Γ            |      |
| 158-No Cashout                          |      |     |     |      |     |       | Γ            |      |
| 159-No Unsettled Checks                 |      |     |     |      |     |       | Γ            |      |
| 160-No Tip Pool 4                       |      |     |     |      |     |       |              |      |
| 161-No Tip Pool 5                       |      |     |     |      |     |       |              |      |
| 162-No Tip Pool 6                       |      |     |     |      |     |       |              |      |
| 163-No Tip Pool 7                       |      |     |     |      |     |       |              |      |
| 164-No Tip Pool 8                       |      |     |     |      |     |       |              |      |
| 165-No Tip Pool 9                       |      |     |     |      |     |       |              |      |
| 166-No Tip Pool 10                      |      |     |     | Γ    |     |       | Γ            |      |
| 167-No Payout of Tips                   |      | •   |     |      |     |       |              |      |
| <u>S</u> ave                            |      |     |     |      |     |       | E <u>x</u> i | .t   |

CASH OUT 03/19/13 16:37:35 Server: TOM CASHIER (ENTIRE DAY)

-PAIDOUTS

PAIDOUTS

VISA

| SALES/TA | X SUM | MARY     |         |           |
|----------|-------|----------|---------|-----------|
| SALES (N | ET OF | TAX)     |         | 0.00      |
| TAX      |       |          |         | 0.00      |
| TOTAL SA | LES+T | AX       |         | 0.00      |
| NUMBER O | F CHE | CKS PAID | : 0     |           |
| DELETED  | ITEMS | 0.0      | 0       |           |
|          |       | # 0.     | 00      |           |
| CASHOUTS | TOTA  | LS       |         |           |
| TYPE     | NO    | AMT-TEN  | D TIP/C | ING TALLY |
| CASH     |       | 46.75    |         |           |
|          |       |          |         |           |

0.00

0.00

2 167.90

| TALLY  | Sales:            | 0.00 |
|--------|-------------------|------|
|        | Csh sls:          | 0.00 |
| 46.75  | Chg sls:          | 0.00 |
|        | Chg tip:          | 0.00 |
| 0.00   | Tip pct:          | 0.00 |
| 167.90 | REMIT CASH: 46.75 |      |

# September 2013

# Import and Export INWKSH.CSV

File format:

Record Type 1 (Page Info):

| Field # | Field Description | Туре    | Range  | Decimal |
|---------|-------------------|---------|--------|---------|
| 1       | Record Type       | Numeric | 1      | 0       |
| 2       | Page Number       | Numeric | 1 – 99 | 0       |
| 3       | Page Description  | "Text"  |        |         |

This record is optional 1,1,"Freezer"

Record Type 2 (Item Info):

| Field # | Field Description               | Туре    | Range                            | Decimal |
|---------|---------------------------------|---------|----------------------------------|---------|
| 1       | Record Type                     | Numeric | 2                                | 0       |
| 2       | Page Number                     | Numeric | 1 – 99                           | 0       |
| 3       | Column Number                   | Numeric | 1-2                              | 0       |
| 4       | Line Number                     | Numeric | 1 - 250                          | 0       |
| 5       | Ingredient Numb<br>Or Title (1) | Numeric | Ingr Start –End<br>1 – for Title | 0       |
| 6 *     | Title                           | "Text"  | Only for Title *                 |         |
| 6 **    | Counts Period 7                 | Numeric | Only for<br>Ingredient           | 3       |
| 7 **    | Counts Period 8                 | Numeric | Only for<br>Ingredient           | 3       |

6\* - Only for line title

2,1,1,1,"Meat"

6,7\*\* - Only for Ingredients: 2.1,1,2,30123,0.0,0.0

# **Command lines:**

INW EXPORT\_INWKSH\_CSV [extended] [export all]

[extended] - Y/N - create extended file format (optional). [export all] - Y/N - export whole page including empty fields (optional, if using, will also require previous option set to N). INW EXPORT\_INWKSH\_CSV N Y INW IMPORT\_INWKSH\_CSV

## Taw – New Command Line parameters Ability to clear Employee's schedule through command line

TAW.EXE (8/23/13) supports command line's to clear employee's schedule.

## TAW CLEAR\_SCHEDULE [which week]

[Which week] – can use the following:

"ALL" – clear schedules for all weeks

"LAST" - clear schedules for last week

"THIS" - clear schedules for this week

"NEXT" - clear schedules for next week

"REGULAR" - clear schedules for regular or following week

Example: TAW CLEAR\_SCHEDULE ALL

## Ability to set or unset Auto advance through command Line

TAW 9/6/13 supports new command line parameters to set or unset week auto advance:

TAW AUTO\_ADVANCE\_ON TAW AUTO\_ADVANCE\_OFF

## Sales Journal enhancements

## Lockdown Mode

Setup>payment >Sales Journal>Sales Journal Options>Standard Options>More: Adjustment Permitted period? Days: Time: Now able to set when adjustments can be done, by day and time.

| Journal Options: Standard Options: More               | des & Tape? |
|-------------------------------------------------------|-------------|
| Adjustment permitted period?                          |             |
| Days: 1 Time: 17:00<br>Allow current day adjustments? |             |
| allow current day adjustments:                        |             |
|                                                       |             |
|                                                       |             |
|                                                       |             |
|                                                       |             |
|                                                       |             |
| <u>0</u> k                                            | Exit        |

| eposit Amou | ints.  |          |        |        |
|-------------|--------|----------|--------|--------|
| HOUSE:      |        | 621.47   |        |        |
| Terminal    | Shift: | DINNER   |        | TOTALS |
| TERM 1      | :1     | 0.00     |        | 0.0    |
| FERM 1      | :2     | 0.00     |        | 0.0    |
| ERM 2       | :1     | 0.00     |        | 0.0    |
| ERM 2       | :2     | 0.00     |        | 0.0    |
| TERM 3      | :1     | 0.00     |        | 0.0    |
| TERM 3      | :2     | 0.00     |        | 0.0    |
| ERM 4       | :1     | 0.00     |        | 0.0    |
| ERM 4       | :2     | 0.00     |        | 0.0    |
| ERM 5       | :1     | 0.00     |        | 0.0    |
| ERM 5       | :2     | 0.00     |        | 0.     |
|             | L      |          | TOTAL: | 0.     |
|             |        |          |        |        |
|             |        |          |        |        |
|             |        |          |        |        |
|             |        |          |        |        |
|             |        |          |        |        |
|             |        |          |        |        |
|             |        | Contínue | Exit   |        |

The following screens will allow only view the data but not allowing any changes:

....And if accessed after that time it will all be grayed out and not allowed.

| House Totals.         |                   |                   |                      | -                    |         |
|-----------------------|-------------------|-------------------|----------------------|----------------------|---------|
| ACCOUNT               | TALLY             | ACCOUNT           | TALLY                | ACCOUNT              | TALLY   |
| 1-Expect Cash         | 790.18            | 13-ATH            | 0.00                 | 29-COMP WHL CA       | 0.00    |
|                       |                   |                   | 0.00                 | 30-COMP SERVIC       | 0.00    |
| Expect Deposit 790.18 |                   | 15-CMPGC SLD      | 0.00                 | 31-COMP FD/DRN       | 0.00    |
|                       |                   |                   | 0.00                 | 32-COMP PROMO        | 0.00    |
| Paid Outs             | Paid Outs 0.00    |                   | 0.00                 | 33-MASTERCRD 1       | 0.00    |
|                       |                   |                   | 0.00                 | 34-M/C ITEM          | 0.00    |
| 2-HOUSE CHRG          | 0.00              | 19-CMPGC SLD      | 0.00                 |                      |         |
| 3-MC/V/DINER          | 0.00              | 20-BQT DEP        | 0.00                 | TIPS-SERVERS         | 0.00    |
| 4-AMEX                | 4-AMEX 0.00       |                   |                      |                      | 0.00    |
| 5-DISCOVER            | 5-DISCOVER 0.00   |                   | 21-TAX EXEMPT 0.00   |                      |         |
| 6-BQT DEP AP          | 6-BQT DEP AP 0.00 |                   | 0.00                 | MISC. DEPOSIT        | -650.00 |
| 7-GOLD PAPER          | 7-GOLD PAPER 0.00 |                   | 0.00                 |                      |         |
| 8-                    | 0.00              | 24-EMP MEAL 10    | 0.00                 | TOTAL                | 140.18  |
| 9-BQT MISC            | 0.00              | 25-MC COMP G∕C    | 0.00                 |                      |         |
| 10-BQT MSC TX         | 0.00              | 26-FOOD REVIEW    | 0.00                 | CUSTOMER COUNT       | 1       |
| 11-CORP QDP           | 0.00              | 27-MGR MEAL 10    | 0.00                 |                      |         |
| 12-SPECIAL GC         | 0.00              | 28-COMP PR BAR    | 0.00                 |                      |         |
| Adjust :              |                   |                   |                      |                      |         |
| <u>M</u> ove mone     | y <u>C</u> har    | nge or Issue      | C <u>u</u> stomer Co | unt <u>Additiona</u> | l Sales |
| <u>T</u> ip Accou     | nt                | P <u>a</u> idouts | M <u>i</u> sc. Depos | its <u>O</u> verr    | ings    |
| -                     |                   |                   |                      |                      |         |
|                       | Print             |                   |                      | Exit                 |         |

## Enable House Totals/Adjustments on active check file

Setup>payment >Sales Journal>Sales Journal Options>Standard Options>more: "Allow current days adjustments?"

| Adjustment permitted pe                       |                                                   |  |
|-----------------------------------------------|---------------------------------------------------|--|
| Days: 1 Time: 17:0<br>Allow current day adjus | the same sectors are presented as a sector of the |  |
|                                               | over.                                             |  |
|                                               |                                                   |  |
|                                               |                                                   |  |

With the flag above off this screen is not available for current day.

| House Totals.     |                 |                   |                                        |                       |         |
|-------------------|-----------------|-------------------|----------------------------------------|-----------------------|---------|
| ACCOUNT           | TALLY           | ACCOUNT           | TALLY                                  | ACCOUNT               | TALLY   |
| 1-Expect Cash     | 129.53          | 13-TUCK 12        | 0.00                                   | 31-COMP 1 ADVE        | 0.00    |
|                   |                 | 14-G-CRD SALE     | 0.00                                   | 32-COMP 2             | 0.00    |
| 2-CHECKS          | 0.00            | 15-GC SOLD        | 0.00                                   | 33-COMP 7             | 0.00    |
| Expect Deposit    | 129.53          | 16-COMP CARD      | 0.00                                   | 34-COMP 8_100         | 0.00    |
|                   |                 | 17-               | 0.00                                   | 35-COMP 11            | 0.00    |
| Paid Outs         | 1.00            | 18-COMP13\$0PN    | 0.00                                   |                       |         |
|                   |                 | 19-HOTEL          | 0.00                                   | TIPS-SERVERS          | -1.00   |
| 3-                | 0.00            |                   |                                        | TIP DISCOUNTS         | 0.00    |
| 4-MC/VISA         | 0.00            | 21-COMP 4_HOME    | 0.00                                   |                       |         |
| 5-                | 0.00            | 22-COMP 12_100    | 0.00                                   | MISC. DEPOSIT         | 0.00    |
| 6-DISCOVER        | 0.00            | 23-COMP 13_100    | 0.00                                   |                       |         |
| 7-                | 0.00            | 24-COMP 4 OPN\$   | 0.00                                   | TOTAL                 | 129.53  |
| 8-AMEX            | 0.00            | 25-TAX EXEMPT     | 0.00                                   |                       |         |
| 9-GIFT CARD       | 0.00            | 26-COMP 12_50     | 0.00                                   | CUSTOMER COUNT        | 1       |
| 10-DINERS         | 0.00            | 27-COMP 13_50     | 0.00                                   |                       |         |
| 11-TUCK 1         | 0.00            | 28-COMP 6 NATI    | 0.00                                   |                       |         |
| 12-TUCK 2         | 0.00            | 29-COMP 4_OTHE    | 0.00                                   |                       |         |
| Adjust :          |                 |                   |                                        |                       |         |
| Move mone         | ey <u>C</u> hai | nge or Issue      | C <u>u</u> stomer Co                   | unt <u>Ad</u> ditiona | l Sales |
| <u>T</u> ip Accou | nt              | P <u>a</u> idouts | P <u>a</u> idouts M <u>i</u> sc. Depos |                       | ngs     |
|                   |                 |                   |                                        |                       |         |
| <u>P</u> rint     | t and Save      | <u>S</u> ave and  | Exit                                   | Exit                  |         |

## Ability for support teams to disable Psneww"s "Lockdown Mode"

Added the command line parameter PSNEWW /ALLOW\_ADJ ", which will disable Lockdown mode.

Added 4-4-5 option for setting inventory periods Inventory>Setup options>miscellaneous: Advance Inventory O\Period default to.

| Setup Miscellaneous                                                      |
|--------------------------------------------------------------------------|
| Company Name OUTBACK STEAKHOUSE 1010 Shipping:                           |
| Address 2                                                                |
| Address 3                                                                |
| Phone number                                                             |
| $\overline{m{arphi}}$ Create PL and PD log files when Advance the Period |
| ▼ Item descr. in purch/pay log file                                      |
| 🗌 Daily / Monthly Inventory                                              |
| 🗌 Alt. inventory worksheet format                                        |
| 🔽 Enter Inventory item quantities are additive                           |
| 🗌 Quantity added does not include WASTE                                  |
| 🔽 Advance period posts all worksheet pages                               |
| 🗌 Use Arbitrary Period Inventory                                         |
| □Allow multiple inventory per day                                        |
| Food Usage Report uses: FIFO Unit Price 🔻                                |
| Advance Inventory Period defaults to: 4-4-5                              |
| Enter Inventory<br>© Inventory Units                                     |
| C Purchase and Inventory Units                                           |
| C Purchase, Inventory and (Alt. or Recipe) Units                         |
| <u>S</u> ave <u>Ex</u> it                                                |

# Guest check enhancements

## Time and Date in Check Header only

Setup>Restaurant Miscellaneous Data>Guest Check 1:"Time/Date in check header only?" With this flag on we remove date and time stamps from the check and only leave them in the check header.

| Restaurant Misc Data: Guest Checks 1                                     |                                     |  |  |  |
|--------------------------------------------------------------------------|-------------------------------------|--|--|--|
| Starting check number: 1                                                 | On Payment Validation:              |  |  |  |
| Daily check number increment: Ø                                          | 🗌 Mask club account number?         |  |  |  |
| ▼Use server name on check?                                               | Mask debit account number?          |  |  |  |
| ☐Hard-checks REPRINT on same check?                                      | └No club account memo?              |  |  |  |
| □Allow duplicating checks?                                               | ∏No debit memo?                     |  |  |  |
| ▼Allow item discount eligibility?                                        |                                     |  |  |  |
| □ Print subtotal in bold before service                                  | charge?                             |  |  |  |
| 🔽 Print Service Charge after Subtotal? 🔲 Consolidate like items on check |                                     |  |  |  |
| 🗌 🗌 Print Cell 12 discount below Subtotal?                               | ? 🗌 Consolidate tax on check?       |  |  |  |
| □ Print 'tax included' tax on check?                                     | 🔽 Print manager deletes on check?   |  |  |  |
| 🗆 Show individual taxes?                                                 | 🔽 Only while doing delete           |  |  |  |
| Print subtotal before gratuity?                                          | 🗌 Randomize check numbers?          |  |  |  |
| Print single receipt only?                                               | Eliminate times from check?         |  |  |  |
| 🗌 Eliminate table number from check?                                     | ▼Time/Date in check header only?    |  |  |  |
| Eliminate server from check?                                             | Print Total amount in words?        |  |  |  |
| Eliminate number in party from check?                                    | 🔽 Print CC authorizations on check? |  |  |  |
| 🗌 Eliminate reopen reprint?                                              | 🔽 Show upcharges on checks?         |  |  |  |
| 🗌 Eliminate take payment reprint?                                        | 🗌 Do not print 0.00 prices?         |  |  |  |
| □Sep checks overrides reprint only?                                      | Print all options on check?         |  |  |  |
| ▼Sep checks numbered 123-1, 123-2 etc?                                   |                                     |  |  |  |
| 🔽 Separate checks split into individual                                  | checks?                             |  |  |  |
| □ Repeat Table and Time printed at check                                 | k bottom?                           |  |  |  |
| 🗆 Eliminate Do Not Pay msg from snapshot                                 | t chks? <u>O</u> k E <u>x</u> it    |  |  |  |

## Monetary Label

• Setup>Restaurant Miscellaneous Data>Guest Check 2:"Monetary label: " New 4 char field for monetary label that can be filled with things like "\$" or "GBP" or "EUR" that will appear on the FOH guest check.

| Restaurant Misc Data: Guest Checks 2                                                                                                    |                 |             |
|----------------------------------------------------------------------------------------------------|-----------------|-------------|
| ☐ Use fiscal check numbers?<br>☐ Print check number barcode?<br>☐ with check amount? ☐ before tax?<br>☑ Print gross sales on check? Label:<br>☐ Double width?<br>Print Savings on check: |                 |             |
| Monetary label: EURO<br>Sort checks by prep seq?<br>Sort check by seat with subtotals?                                                                                                   |                 |             |
| ☐ Set check printed time at transaction complete? ☐ Set time opened at delivery transfer? ☐ Set time opened at Reopen?                                                                   |                 |             |
| ☐ No prices or total on checks? ☐ No tax?                                                                                                    |                 |             |
| Fiscal check number line 1:<br>Fiscal account check line 1:                                                                                                    | 2:              |             |
|                                                                                                    | <u>S</u> uggest | ed Gratuity |
|                                                                                                    | <u>0</u> k      | Exit        |

| 0001 Table 1 #Party 1         |
|-------------------------------|
| NEW E SvrCk: 1 1:52p 09/17/13 |
|                               |
| STUFFED SHRIMP 4.95           |
| STUFFED SHRIMP 4.95           |
| STUFFED SHRIMP 4.95           |
| BUD LT 3.50                   |
| BUD LT 3.50                   |
| BUD LT 3.50                   |
|                               |
| Sub Total: 25.35              |
| SALES 1 : 1.19                |
| LOCAL 2 : 1.05                |
| 09/17 1:53pTOTAL:EURO 27.59   |
|                               |
|                               |
|                               |
|                               |
|                               |
| AMT-TEND CHANGE TALLY         |
| CASH/CHECK 27.59 0.00 27.59   |
|                               |
| EURO 27.59                    |
| 09/17/13 1:53p                |
| POSitouch                     |
|                               |

# Credit Card Enhancements

# Lookup Channel Numeric only

Setup>Credit Cards->Merchant Data->More 1: For Lookup Channel – "Numeric Only?".

| Credit Cards: Setup Merchant Data More Fields                                                                                                    |                                                      |  |  |  |  |  |
|----------------------------------------------------------------------------------------------------|------------------------------------------------------|--|--|--|--|--|
| Channel 1 Name: EC<br>Channel 2 Name:                                                                                                    |                                                      |  |  |  |  |  |
| Encrypt card data       Additional Channel IP Addresses and Ports         Channel 1       4: 0.0.0.0.0.0.0.0.0.0.0.0.0.0.0.0.0.0.0.                                                                                                 | Listen: 0<br>Listen: 0<br>Listen: 0<br>Numeric Only? |  |  |  |  |  |
| Suggested Gratuities       For parties equal or greater than:       0         Suggested Gratuity Header(s):       QUICK GUIDE:       0         Print below check total line?       0                                                |                                                      |  |  |  |  |  |
| Multithreaded max (middleware dependent):       Ø Singlethreaded         Send open/close swipe acceptance window to middleware?         Round Up         Payment Type:       6 - ROUND UP         Label:       ROUND UP FOR CHARITY | eaded by terminal<br><u>Ex</u> it                    |  |  |  |  |  |

# XML Enhancements

# Xml Out of Stock Interval minutes

Added "Interval (mins):" settings for "XML Out Of Stock".

| Restaurant Misc Data: XML I/O Setup                                                            |                            | 5.0 | and the support of | -     |
|------------------------------------------------------------------------------------------------|----------------------------|-----|--------------------|-------|
|                                                                                                | Virtual Printer            |     |                    |       |
| XML Send Order:                                                                                | PAYTRONIX -                |     |                    |       |
| XML Print Check:                                                                               | PAYTRONIX 💌                | Ī   |                    |       |
| XML Close Check:                                                                               | PAYTRONIX -                | Ī   |                    |       |
| XML Canceled Check:                                                                            | None 💌                     | 1   |                    |       |
| XML Open Checks:                                                                               | INFINIAN                   | İ 👝 |                    |       |
| XML Out of Stock:                                                                              | KUDZU 💌                    | In  | terval (min        | s): Ø |
| XML Employees punched in:                                                                      | None 💌                     | j 🖵 |                    |       |
| XML Time Clock:                                                                                | None 💌                     | Ī   |                    |       |
| XML Confirm Order:                                                                             | KUDZU -                    | Ī   |                    |       |
| XML User Programs:                                                                             | PAYTRONIX 💌                | Ī   |                    |       |
| XML Journal (TCP/IP):                                                                          | None 💌                     |     | Expanded fo        | rmat? |
| XML Table Management:                                                                          | None 🔹                     | İ   |                    |       |
| XML Order detect interval<br>▼XML Orders do not proces<br>□XML <itemname> uses inve</itemname> | s Combos?                  | 2   |                    |       |
|                                                                                                | according according to the |     | <u>0</u> k         | Exit  |

Alternate XML Order Processing Setup>Restaurant Miscellaneous Data>System 3: "Use alternative XML order processing approach?"

| Restaurant Misc Data: System 3                                        |
|-----------------------------------------------------------------------|
| The day the week starts: 100 - Skin: Modern -                         |
| Price number that is max price: 0 min price: 0                        |
| POS start file:                                                       |
| File to prevent manual shutdown:                                      |
| Gift Certificate Printer: 0 - None 🔽 Use Term Check Printer?          |
| Name for "Delete": Name for Paidout:                                  |
| Name for Paidin:                                                      |
| □Use additional price levels 4-10? □Scale does not share serial line? |
| Use network datagram recovery? Allow multiple site editing?           |
| ▼Eliminate carryforward of checks? □Teams carry forward to next day?  |
| □Allow set Prices 1-3 in cell? □Use extended Messages to People?      |
| ▼Record delete last in check file? ▼Use QuickMenu?                    |
| □PMS interface uses alternate CC#? □Use Revenue Quebec SRM devices?   |
| PMS interface uses network and TRANSERU?                              |
| Record price level for items in check file?                           |
| □Item start/end dates copied to order cells?                          |
| ▼Options w/Options returns to first option level?                     |
| □User terminal and drawer carry forward?                              |
| Remove deleted comps and gift cards from NRT?                         |
| □No Quick Update?                                                     |
| Allow Mixed Mod. Groups?                                              |
| Use alternate XML order processing approach?                          |
| 0k Exit                                                               |

## KVDI Logic Controls LS6000

Setup>Restaurant Miscellaneous Data>/System 1->More: "KVDU Logic Controls LS6000?"

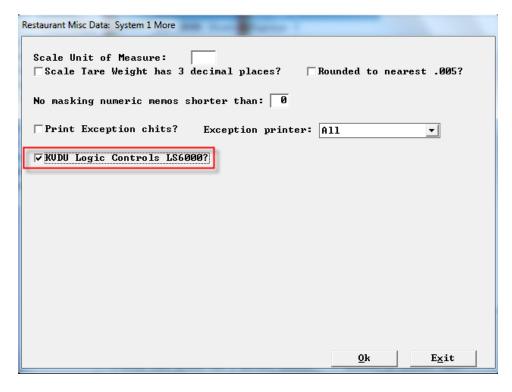

## No Masking numeric memos

Setup>Restaurant Miscellaneous Data>System 1>More: No Masking numeric memos shorter than: Memos used for numeric fields will be masked. In order to prevent that if needed this flag can be set to 13 or lower.

| Restaurant Misc Data: System 1 More                                                             |
|-------------------------------------------------------------------------------------------------|
| Scale Unit of Measure: 1b<br>▼Scale Tare Weight has 3 decimal places? ■Rounded to nearest .005? |
| No masking numeric memos shorter than: 12                                                       |
| Print Exception chits? Exception printer: All                                                   |
| ▼ KUDU Logic Controls LS6000?                                                                   |
|                                                                                                 |
|                                                                                                 |
|                                                                                                 |
|                                                                                                 |
|                                                                                                 |
|                                                                                                 |
|                                                                                                 |
| <u>O</u> k <u>Ex</u> it                                                                         |

## Send all cashouts specified printer...

Setup>Restaurant Miscellaneous Data>Cashouts 1 :" Send all cashout to printer -----?" Can specify one printer to send all cahouts to. This can also be a virtual printer and an xml printer. If it is an xml printer you get xml.

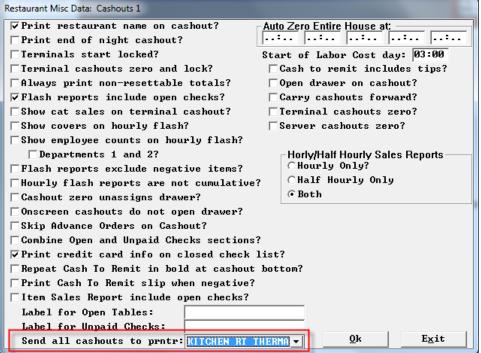

## **Cashout Virtual File header**

We have added a header to the XML file for cashouts

"H",123,"Mary Smith",456,"Joe Jones","DINING ROOM",Y

Where the fields are:

- 1) Type of cashout, "H", "T", or "S" for "House", "Terminal", or "Server".
- 2) User number and name of person standing in front of the terminal.
- User number and name of the person whose cashout this is, if this is an S cashout. If this cashout is a combined cashout, ie more than one server, we put in the first server.
- 4) Terminal name for a cashout of a terminal T again, if multiples, we put the first one.
- 5) Of this shift = Y, entire day = N.

## Tip total on closed check list on Cashout.

We have added the tip total to the closed check list on cashouts.

CLOSED CHECKS 0001 MC/VISA 76.00 11.41 64.59 xxxxxxxxxxx1111 0002 MC/VISA 40.00 6.99 33.01 xxxxx4444 0003 MC/VISA 75.00 12.81 62.19 xxxxxxxxxxx7892 MC/VISA - 3 checks \_\_\_\_\_ 31.21 159.79 TOTAL: SALES/TAX SUMMARY SALES (NET OF TAX) 149.33 TAX 10.46 TOTAL SALES+TAX 159.79 NUMBER OF CHECKS PAID: 3 DELETED ITEMS 0.00

## **Repeat Table and Time printed at check bottom?**

Setup>Restaurant Miscellaneous>Guest Checks 1/"Repeat table and time printed at check bottom?"

| Restaurant Misc Data: Guest Checks 1     | has you cross now a shift bearings, crossing a set |  |  |  |  |
|------------------------------------------|----------------------------------------------------|--|--|--|--|
| Starting check number: 0                 | On Payment Validation:                             |  |  |  |  |
| Daily check number increment: Ø          | 🗌 Mask club account number?                        |  |  |  |  |
| ▼Use server name on check?               | ☐ Mask debit account number?                       |  |  |  |  |
| ☐Hard-checks REPRINT on same check?      | □No club account memo?                             |  |  |  |  |
| Allow duplicating checks?                | ∏No debit memo?                                    |  |  |  |  |
| 🔽 Allow item discount eligibility?       |                                                    |  |  |  |  |
| Print subtotal in bold before service    | charge?                                            |  |  |  |  |
| Print Service Charge after Subtotal?     | 🔽 Consolidate like items on check?                 |  |  |  |  |
| Print Cell 12 discount below Subtotal?   | ▼Consolidate tax on check?                         |  |  |  |  |
| Print 'tax included' tax on check?       | 🗌 Print manager deletes on check?                  |  |  |  |  |
| 🗌 Show individual taxes?                 | 🗌 Only while doing delete                          |  |  |  |  |
| 🔽 Print subtotal before gratuity?        | 🗌 Randomize check numbers?                         |  |  |  |  |
| Print single receipt only?               | Eliminate times from check?                        |  |  |  |  |
| 🗌 Eliminate table number from check?     | Print Total amount in words?                       |  |  |  |  |
| Eliminate server from check?             | ▼ Print CC authorizations on check?                |  |  |  |  |
| Eliminate number in party from check?    | 🔽 Show upcharges on checks?                        |  |  |  |  |
| 🗌 Eliminate reopen reprint?              | 🔽 Do not print 0.00 prices?                        |  |  |  |  |
| 🗌 Eliminate take payment reprint?        | ▼Print all options on check?                       |  |  |  |  |
| 🔽 Sep checks overrides reprint only?     |                                                    |  |  |  |  |
| ▼Sep checks numbered 123-1, 123-2 etc?   |                                                    |  |  |  |  |
| 🔽 Separate checks split into individual  | checks?                                            |  |  |  |  |
| Repeat Table and Time printed at check   | bottom?                                            |  |  |  |  |
| 🔽 Eliminate Do Not Pay msg from snapshot | chks? <u>O</u> k E <u>x</u> it                     |  |  |  |  |

THE CABIN 0002a Table 998 #Party 1 DARCY R SvrCk: 2 9:59 01/10/13 1 TONIC WATER 2.15 Sub Total: 2.15 Tax : 0.11 01/10 11:13 TOTAL : 2.26 POSITOUCH DEMO - DO NOT PAY STONE OVEN PIZZA 8 SEAFOOD BIN #: 1 10:00

# Printers redirected to "0" will not redirect.

Setup>Hardware>Prep Printers>Failure redirection: "Redirections to 0 will not redirect?" There is a new flag on the Failure redirection screen that if set will cause any printer failure redirection set to 0 will not redirect anywhere.

| Hardware Setup: Prep Printer Redir                                                                                                    | ection |          |            |               |
|----------------------------------------------------------------------------------------------------|--------|----------|------------|---------------|
| Location<br>1-POSDRUR TOGO THERMA<br>2-BAR 1 PRINTER THERMA<br>3-KITCHEN LEFT THERMA<br>4-KITCHEN RIGHT THERMA<br>5-BREAD 1 THERMAL<br>6-BAR REMOTE<br>7-SALAD<br>8-GRILL<br>9-FRY<br>10-SAUTE<br>11-TAKE AWAY EXPO<br>12-KUDZU | 6      | Location |            | Redirected to |
| ☐ Failure redirection<br>▼Redirection to 0 wil                                                                                                    | -      | -        | <u>0</u> k | Exit          |

Round up Credit Card Payment type for Charity Setup>Credit Cards>Merchant Data>More 1: "Round Up" section,

| Payment System Setup: Forms                                                                           | of Payment                                     | Round Up payment by                                                                                              | 10 C     |
|----------------------------------------------------------------------------------------------------|------------------------------------------------|----------------------------------------------------------------------------------------------------|----------|
| Payment Number:                                                                                       | 6                                              | Payment Name: ROUND UP                                                                                           |          |
| General                                                                                               | Discount/Coupon                                | PMS                                                                                                    | Currency |
| Interface type:<br>Payout type: 1-<br>Amount limited to                                               | 0 - None Used<br>-No change<br>Flash Category: | <br>Ø - None                                                                                                    |          |
| ☐ Deposit account<br>↓ Automatic repri<br>☐ Managers author<br>☐ Payment type al<br>☐ Confirm with Cr | nt of check?<br>ization required?<br>lows tip? | │ Memo required?<br>│ Credit Card payment?<br>│ Cash drawer kickout?<br>│ Only with tip?<br>│ Local change only? |          |
| <u>0</u> k                                                                                            |                                                |                                                                                                    | Exit     |

Setup>Credit Cards>Merchant Data>More: Point the round up payment type to the round up form of payment.

| Credit Cards: Setup Merchant Data More Fields                                                     |                            |                                  |
|---------------------------------------------------------------------------------------------------|----------------------------|----------------------------------|
| Channel 1 Name: C<br>Channel 2 Name: C<br>Channel 2 Name: C<br>Channel 2 Name: C<br>C             | nounts<br>Activations:     | 999.00                           |
| Use Store and Forward for Gift Card                                                               | Redemptions:               | 999.00                           |
| ✓ Channel 1     Debit:     Debit:                                                                 |                            | 999.00                           |
|                                                                                                   | : 5055 Lis                 | ten: 5002<br>ten: 5045<br>ten: 0 |
| Lookup Channel: 0 Prompt:<br>Suggested Gratuities<br>Print suggested gratuities? For parties equa |                            | umeric Only?<br>than: 0          |
| Suggested Gratuity Header(s): QUICK GUIDE:                                                        |                            |                                  |
| Multithreaded max (middleware dependent): 0 5<br>Send open/close swipe acceptance window to mid   | inglethreaded<br>ldleware? | by terminal                      |
| Round Up<br>Payment Type: 6 - ROUND UP                                                            | Additional C               | hannels                          |
| Label: ROUND UP FOR CHARITY                                                                       | <u>S</u> ave               | Exit                             |

Setup>Payment>Forms of Payment>Options 1: "Edit Tips on Payment?" This flag has to be on.

| Payment System Setup: Payment System Options 1                                               |  |  |  |  |  |  |  |  |
|----------------------------------------------------------------------------------------------|--|--|--|--|--|--|--|--|
| □ Start with CASH? □ Start with 0.00 tendered?                                               |  |  |  |  |  |  |  |  |
| Use dual cash drawers? User drawer assignment restricts ordering?                            |  |  |  |  |  |  |  |  |
| ☐ Force memo on discount?                                                                    |  |  |  |  |  |  |  |  |
| ☐ ☐ Auto soft check reprint? ☐ Allow take payment fast cash?                                 |  |  |  |  |  |  |  |  |
| ☐ POS requires Cash Drawer assignment?    ☐ Coupons pair highest priced items                |  |  |  |  |  |  |  |  |
| □Use European date format (dd.mm.yy)? □Allow scanning multiple checks?                       |  |  |  |  |  |  |  |  |
| $\square$ Hard check reprint at cashout printer? $\square$ No confirm Cash for card payments |  |  |  |  |  |  |  |  |
| □ Negative payments require mag card? □ No confirm Cash for accounts?                        |  |  |  |  |  |  |  |  |
| Show cashier on payment validation? Set Gratuity on Payment?                                 |  |  |  |  |  |  |  |  |
| Eliminate combining checks for payment? 🔽 Edit Tips on Payment?                              |  |  |  |  |  |  |  |  |
| □ Allow Take Payment Select All? □ Must use all card auth's?                                 |  |  |  |  |  |  |  |  |
| Prevent 0.00 check from being paid to cash?                                                  |  |  |  |  |  |  |  |  |
| Payment re-print validation for soft checks?                                                 |  |  |  |  |  |  |  |  |
| Eliminate opening of cash drawer on 0.00 check?                                              |  |  |  |  |  |  |  |  |
| ▼Post payment info to server, not cashier? □Post checks/payments to cashier                  |  |  |  |  |  |  |  |  |
| □Verify amount on take payment cash sale?                                                    |  |  |  |  |  |  |  |  |
| Print payment validation on hard checks?                                                     |  |  |  |  |  |  |  |  |
| Add tax discount on payment validation?                                                      |  |  |  |  |  |  |  |  |
| ▼Multipliers cannot make checks negative? <u>M</u> ore Flags                                 |  |  |  |  |  |  |  |  |
| Regular checks cannot be negative?                                                           |  |  |  |  |  |  |  |  |
| Take Payment combines multiple checks? <u>A</u> uto Reprint                                  |  |  |  |  |  |  |  |  |
| 🗌 Retain Cash amount tendered in check file?                                                 |  |  |  |  |  |  |  |  |
| □ Accept Tips on Cash if Gratuity applied? <u>Ok</u> <u>Ex</u> it                            |  |  |  |  |  |  |  |  |

The credit card slip will print out with an extra line for the round up amount.

| OOO 1<br>Server: KARLA R Rec: 1<br>07/23/13 16:44, Swiped T: 1 Term: 1                                                                                                    |  |
|----------------------------------------------------------------------------------------------------|--|
| Outback Steakhouse #4715<br>4821 N. 1st Street<br>Arlington, VA 22203<br>(703)527-0063<br>MERCHANT #:                                                                       |  |
| CARD TYPE ACCOUNT NUMBER<br>VISA XXXXXXXXXXX7892<br>OO TRANSACTION APPROVED<br>AUTHORIZATION #: SF0723010000001<br>Reference: 0723010000001<br>TRANS TYPE: Credit Card SALE |  |
| CHECK: 69.76                                                                                                    |  |
| ROUND UP FOR CHARITY75                                                                                                    |  |
| TIP: 15.                                                                                                    |  |
| TOTAL: <u>90</u>                                                                                                    |  |
| Jonna Millania                                                                                                    |  |

CARDHOLDER WILL PAY CARD ISSUER ABOVE AMOUNT PURSUANT TO CARDHOLDER AGREEMENT

27

After authorizing a card and back on the payment screen, when you touch the card type you will see a new choice: "Round Up"

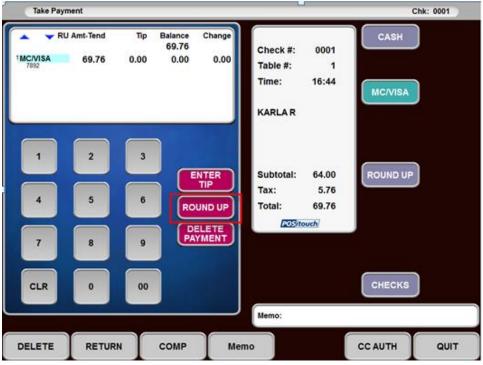

Selecting that will pop up a keypad to enter the amount that the guest entered that they would like to round up to.

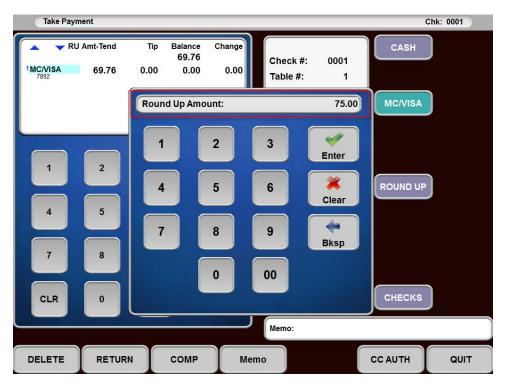

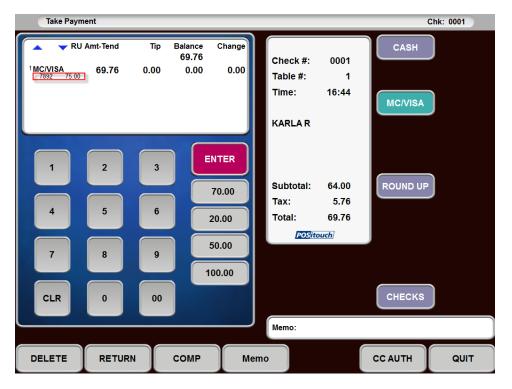

That amount will then appear next to the last 4 digits of the card number for reference.

Then touching the payment type again will allow entering the tip.

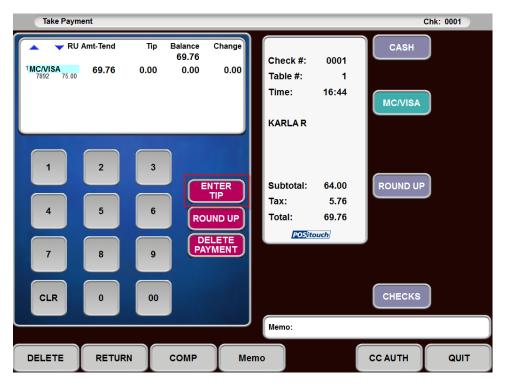

| Take Payment                                   |         |                             |               |                                              |                                |          | Chk: 0001 |
|------------------------------------------------|---------|-----------------------------|---------------|----------------------------------------------|--------------------------------|----------|-----------|
| RU Amt-Ten                                     |         | Balance Cl<br>69.76<br>0.00 | hange<br>0.00 | Check #:                                     | 0001                           | CASH     |           |
| <sup>1</sup> MC/VISA<br>7892 75.00 <b>84.7</b> | 5 15.00 | 0.00                        | 0.00          | Table #:                                     | 1                              |          |           |
|                                                |         |                             |               | Time:                                        | 16:44                          | MC/VISA  |           |
|                                                |         |                             |               | KARLA R                                      |                                |          |           |
| 1 2 4 5                                        | 3       | ENT<br>70.<br>20.0          | 00            | Subtotal:<br>Tax:<br>Total:<br><u>POSite</u> | 64.00<br>5.76<br>69.76<br>wuch | ROUND UP |           |
| 7 8                                            | 9       | 100.0                       | 00            |                                              |                                |          |           |
| CLR 0                                          | 00      |                             |               |                                              |                                | CHECKS   |           |
|                                                |         |                             |               | Memo:                                        |                                |          |           |
| DELETE RE                                      | URN     | СОМР                        | Memo          | þ                                            |                                | CC AUTH  | QUIT      |

Then the transaction can be finished.

This is what the reproduce check looks like.

| MC/VISA<br>MC/VISA<br>ROUND UE | АМ        |        | TIP/CH<br>15. | NG 1  | 69.76     |
|--------------------------------|-----------|--------|---------------|-------|-----------|
| •                              | АМ        | T-TEND | TIP/CH        | NG 1  |           |
| MC/VISA                        |           |        |               |       | 69.76     |
| MC/VISA                        | XX        | xx7892 | TOT           | AL:   | 1.16.16.7 |
| MC/VISA                        | xx        | xx7892 |               |       | 69.76     |
|                                |           |        |               |       |           |
| POSITOUC                       | CH DEMO - | DO NO  | r Pay         |       |           |
|                                | 1:59ptota |        |               |       |           |
|                                |           | TAX    |               | :     | 5.76      |
|                                |           | :      | Sub Tot       | al:   | 64.00     |
| 2 HOT BE                       | EVERAGE   |        | (16           | :44)  | 4.78      |
| 2 COLD B                       | BEVERAGE  |        | (16           | :44)  | 4.78      |
| 1 CHEESE                       | 2         |        | (16           | :44)  | 8.99      |
| 3 AHI AH                       | PP        |        | (16           | :44)  | 30.87     |
| 2 BLOOM                        |           |        | (16           | :44)  | 14.58     |
|                                | 5110      | K: 1   | 4:44p         | 07/23 | 3/13      |
| KARLA R                        | SUTC      |        |               |       |           |

## Tip Pools expanded from 3 to 10 Tip Pool Setup

Setup>Payment>Tips>Tip Pool Percent: Tip Pool Setup now accommodates 10 tip pools. The properties of the pools have remained the same.

| Payment System Setup: Tips Setup: Tip Pool Po                                             | ercent Setup       |                            |                            |                            |                            | Payment System Setup: Tips Setup: Tip Pool Pe                               | ercent Setup               |                            |                            |                            | Ī |
|-------------------------------------------------------------------------------------------|--------------------|----------------------------|----------------------------|----------------------------|----------------------------|-----------------------------------------------------------------------------|----------------------------|----------------------------|----------------------------|----------------------------|---|
| Tip pool percent:<br>Amount per check:<br>Min Base:                                       | #1<br>0.00<br>0.00 | #2<br>2.00<br>0.00<br>0.00 | #3<br>3.00<br>0.00<br>0.00 | #4<br>4.00<br>0.00<br>0.00 | #5<br>5.00<br>0.00<br>0.00 | Tip pool percent:<br>Amount per check:<br>Min Base:                         | #6<br>6.00<br>0.00<br>0.00 | #7<br>7.00<br>0.00<br>0.00 | #8<br>8.00<br>0.00<br>0.00 | #9<br>9.00<br>0.00<br>0.00 |   |
| Amount/Percent from Employee?<br>Include Total Sales?<br>Include Sales Tax?<br>Taxes?     | ন<br>ব ব<br>ব      | ।<br>ব্যু<br>ব্যু          | য<br>য<br>য<br>য<br>য      | ।<br>ব্যু<br>ব্যু          | ।<br>হে হ<br>হে হ          | Amount/Percent from Employee?<br>Include Total Sales?<br>Include Sales Tax? |                            |                            |                            |                            |   |
| Taxes;<br>Include Charged Tips?<br>Include Declared Tips?<br>Manually Enter Contribution? |                    |                            |                            |                            |                            | Taxes?<br>Include Charged Tips?<br>Include Declared Tips?                   |                            |                            |                            |                            |   |
| Flash category:<br>Eliminate pay type from:<br>to:                                        | 0                  | 0<br>0                     | 0                          | 0                          | 0<br>0<br>0                | Manually Enter Contribution?<br>Flash category:<br>Eliminate pay type from: | 0                          | V<br>0<br>0                | 0                          | 0                          |   |
| to:<br>Eliminate pay type from:<br>to:                                                    | 0                  | 0                          | 0                          | 0                          | 0                          | to:<br>Eliminate pay type from:<br>to:                                      | 0                          | 0                          | 0                          | 0                          |   |
| Tip pool description:                                                                     | Pools<br>o remit?  |                            |                            | Next                       | /Preu                      | Tip pool description:                                                       | Pools<br>o remit?          |                            |                            | Next                       | / |
|                                                                                           |                    |                            | Qk                         |                            | Exit                       |                                                                             |                            |                            | <u>0</u> k                 |                            |   |

## **New User Privileges for Tip Pools**

There are new user privileges "No tip pool" for pools 4-10.

| User Privilege Codes: Assign Privileges |     |       |     |       |       |       |      |       |
|-----------------------------------------|-----|-------|-----|-------|-------|-------|------|-------|
| Privileges                              | MGR | SRU/C | BAR | LOUNG | ADMIN | OTHER | HOST | WSRUC |
| 151-Reopen Review Default ON            |     |       |     |       |       |       |      |       |
| 152-CC Auth Other's Checks              |     |       |     |       |       |       |      |       |
| 153-Auto Jump to Punch In               |     |       |     |       |       |       |      |       |
| 154-Open Tbls from Floor Plan           |     |       |     |       |       |       |      |       |
| 155-Manager Fingerprint Only            |     |       |     |       |       |       |      |       |
| 156-TimeClock Fingerprint Onl           | у 🗆 |       |     |       |       |       |      |       |
| 157-Manager Credit Card Reuse           |     |       |     |       |       |       |      |       |
| 158-No Cashout                          |     |       |     |       |       |       |      |       |
| 159-No Unsettled Checks                 |     |       |     |       |       |       |      |       |
| 160-No Tip Pool 4                       |     |       |     |       |       |       |      |       |
| 161-No Tip Pool 5                       |     |       |     |       |       |       |      |       |
| 162-No Tip Pool 6                       |     |       |     |       |       |       |      |       |
| 163-No Tip Pool 7                       |     |       |     |       |       |       |      |       |
| 164-No Tip Pool 8                       |     |       |     |       |       |       |      |       |
| 165-No Tip Pool 9                       |     |       |     |       |       |       |      |       |
| 166-No Tip Pool 10                      |     |       |     |       |       |       |      |       |
| 167-No Payout of Tips                   |     |       |     |       |       |       |      |       |
| <u>S</u> ave                            |     |       |     |       |       |       | Exi  | it    |

# Tipshare

Tipshare has undergone significant changes so its UI will now accommodate 10 tip pools. The program now has top and bottom windows rather than side by side. Contributions are in the top part of the screen and Distributions on the bottom

| <u>D</u> istribute <u>S</u> ave                                 | <u>C</u> onfigure | New  | Day   | <u>M</u> ain Menu          | Contr.                     | \$1.89 Di                  | istr. \$1.                 | 89                         |                            |                            |                            |                            |                            |
|-----------------------------------------------------------------|-------------------|------|-------|----------------------------|----------------------------|----------------------------|----------------------------|----------------------------|----------------------------|----------------------------|----------------------------|----------------------------|----------------------------|
| Employee (Contributions)                                        |                   | Adj. | Shift | Tip Pool 1<br>Contribution | Tip Pool 2<br>Contribution | Tip Pool 3<br>Contribution | Tip Pool 4<br>Contribution | Tip Pool 5<br>Contribution | Tip Pool 6<br>Contribution | Tip Pool 7<br>Contribution | Tip Pool 8<br>Contribution | Tip Pool 9<br>Contribution | Tip Pool 10<br>Contributio |
| GERARD, MARC                                                    |                   |      | First | 0.03                       | 0.07                       | 0.10                       |                            | 0.17                       |                            | 0.24                       | 0.27                       | 0.31                       | 0.3                        |
| Total                                                           |                   |      |       | \$0.03                     | \$0.07                     | \$0.10                     | \$0.14                     | \$0.17                     |                            | \$0.24                     | \$0.27                     |                            | \$0.                       |
|                                                                 |                   |      |       |                            |                            |                            |                            |                            |                            |                            |                            |                            |                            |
|                                                                 |                   |      |       |                            |                            |                            |                            |                            |                            |                            |                            |                            |                            |
|                                                                 |                   |      |       |                            |                            |                            |                            |                            |                            | Total Ho                   | HOUIS                      | Adj Tippeo<br>Hours        | Distributi                 |
| mployee (Distributions)<br>MPLOYEE2, NEW TEST<br>OLDOVAN, DAVID |                   |      |       |                            |                            |                            |                            |                            |                            | (                          | 0.00                       | Adj Tipped<br>Hours<br>00  | Tip<br>Distributio         |

The configuration screen now has setup for 10 tip pools:

| Configure Tip P     | ool Shares      |                 |        | e             |        | R.H.          | A.C          |               |        |
|---------------------|-----------------|-----------------|--------|---------------|--------|---------------|--------------|---------------|--------|
| Tip P               | ool 1           | Tip P           | ool 2  | Tip P         | ool 3  | Tip P         | ool 4        | Tip P         | ool 5  |
| SHARES X HOL        | JRS 🔽           | SHARES X HOU    | IRS 🔽  |               |        |               | SHARES X HOU | RS 🔽          |        |
| JOB                 | SHARES          | JOB             | SHARES | JOB           | SHARES | JOB           | SHARES       | JOB           | SHARES |
| 300                 | 1               | 300             | 1      | 300           | 1      | 300           | 1            | 300           | 1      |
| 500                 | 1               | 500             | 1      | 500           | 1      | 500           | 1            | 500           | 1      |
| 200                 | 1               | 200             | 1      | 200           | 1      | 200           | 1            | 200           | 1      |
|                     |                 |                 |        |               |        |               |              |               |        |
| Tip P               | ool 6           | Tip P           | ool 7  | Tip P         | ool 8  | Tip P         | ool 9        | Tip Pe        | pol 10 |
| Tip P               | Pool 6<br>JRS 🗸 | Tip P<br>SHARES |        | Tip P         |        | Tip P         |              | Tip Po        | ool 10 |
| <u> </u>            |                 |                 |        |               |        | <u>.</u>      |              | ·             |        |
| SHARES X HOL        | JRS -<br>SHARES | SHARES          | -      | SHARES        | -      | SHARES        | -            | SHARES        | -      |
| SHARES X HOL<br>JOB | JRS -<br>SHARES | SHARES<br>JOB   | -      | SHARES<br>JOB | -      | SHARES<br>JOB | -            | SHARES<br>JOB | -      |
| SHARES X HOL<br>JOB | JRS -<br>SHARES | SHARES<br>JOB   | -      | SHARES<br>JOB | -      | SHARES<br>JOB | -            | SHARES<br>JOB | -      |
| SHARES X HOL<br>JOB | JRS -<br>SHARES | SHARES<br>JOB   | -      | SHARES<br>JOB | -      | SHARES<br>JOB | -            | SHARES<br>JOB | -      |
| SHARES X HOL<br>JOB | JRS -<br>SHARES | SHARES<br>JOB   | -      | SHARES<br>JOB | -      | SHARES<br>JOB | -            | SHARES<br>JOB | -      |
| SHARES X HOL<br>JOB | JRS -<br>SHARES | SHARES<br>JOB   | -      | SHARES<br>JOB | -      | SHARES<br>JOB | -            | SHARES<br>JOB | -      |

The Job fields in configuration are now alphanumeric to accommodate the standard POSi alternate job numbers.

## .Tip File

The .tip file format has been expanded to handle 10 pools. Here is the new format for tip pool related records. Each pool is 8 columns wide. Record types 0 and 5 which relate to declared tips, have not changed. Note that if a site does not configure more than 3 tip pools, spcwin continues to make the 3 pool format of these records. Once you go beyond 3, then you move to 10. Changing back and forth in one day is not supported and will cause problems.

| Columns | Value                             |
|---------|-----------------------------------|
| 2-5     | Employee number                   |
| 6-10    | Check number                      |
| 11-14   | Time in format hhmm               |
| 15-22   | Tip pool 1 contribution in cents  |
| 23-30   | Tip pool 2 contribution in cents  |
| 31-38   | Tip pool 3 contribution in cents  |
| 39-46   | Tip pool 4 contribution in cents  |
| 47-55   | Tip pool 5 contribution in cents  |
| 56-63   | Tip pool 6 contribution in cents  |
| 64-71   | Tip pool 7 contribution in cents  |
| 72-79   | Tip pool 8 contribution in cents  |
| 80-87   | Tip pool 9 contribution in cents  |
| 88-95   | Tip pool 10 contribution in cents |

Records Type 1, 2 and 3 – Tip pool contributions, adjustments and distributions:

Backoffice programs

In addition to Tipshare the following backoffice programs have been updated to handle 10 Tip Pools:

- Stadjust.exe
- Outbacka.exe
- Tarw.exe

Tipshare, stadjust, outbacka – These programs read and write .tip files. On read, the programs are now able to handle both lengths of records types 1-3. On writing, the program preserves the format of each record. When doing a reset/clearing in Tipshare tip pool records are zeroed out in place to preserve file record offsets. Tipshare now does this to a 3 pool and a 10 pool record based on what it finds. There could be a mix of file types during the transition from 3 to 10.

Tarw and all other backoffice utilities are now able to read both formats of .tip file records and handle them accordingly.

## Tipshare - Alt Job code

The alt job code format in tipshare is now alphanumeric. The Job columns in setup in tipshare were numeric which was not correct. These are the alternate job codes associated with POSi jobs.

|                                    |                  |                                                                |                  | 1                                                              |             |                                                                |                  | 1                                                              |        |
|------------------------------------|------------------|----------------------------------------------------------------|------------------|----------------------------------------------------------------|-------------|----------------------------------------------------------------|------------------|----------------------------------------------------------------|--------|
| Tip P                              | ool 1            | Tip P                                                          | ool 2            | Tip P                                                          | ool 3       | Tip P                                                          | ool 4            | Tip P                                                          | ool 5  |
| SHARES X HOU                       | IRS 🗾            | SHARES X HOU                                                   | IRS 🗾 💌          | SHARES                                                         | <b>•</b>    | SHARES                                                         | -                | SHARES                                                         | -      |
| JOB                                | SHARES           | JOB                                                            | SHARES           | JOB                                                            | SHARES      | JOB                                                            | SHARES           | JOB                                                            | SHARES |
| DR500                              | 1                | 500                                                            | 1                | 500                                                            | 1           | 500                                                            | 1                | 500                                                            | 1      |
| 300                                | 1                | 300                                                            | 1                | 300                                                            | 1           | 300                                                            | 1                | 300                                                            |        |
| 200                                | 1                | 200                                                            | 1                | 200                                                            | 1           | 200                                                            | 1                | 200                                                            |        |
| 550                                | 1                | 550                                                            | 1                | 550                                                            | 1           | 550                                                            | 1                | 550                                                            | 1      |
|                                    |                  |                                                                |                  |                                                                |             |                                                                |                  |                                                                |        |
| Tin D                              |                  | Tip P                                                          | ool 7            | Tin D                                                          |             | Tin D                                                          | ool 0            | Tin P                                                          | ool 10 |
| Tip P                              |                  | Tip P                                                          |                  | Tip P                                                          |             | Tip P                                                          |                  | <u> </u>                                                       | ool 10 |
| SHARES                             | •                | SHARES                                                         | •                | SHARES                                                         | •           | SHARES                                                         | -                | SHARES                                                         | •      |
|                                    |                  | <u> </u>                                                       |                  | <u> </u>                                                       |             | <u> </u>                                                       |                  | <u> </u>                                                       |        |
| SHARES<br>JOB                      | •                | SHARES<br>JOB                                                  | ▼<br>SHARES      | SHARES<br>JOB                                                  | •           | SHARES<br>JOB                                                  | -                | SHARES<br>JOB                                                  | •      |
| SHARES<br>JOB<br>500               | •                | SHARES<br>JOB<br>500                                           | ▼<br>SHARES      | SHARES<br>JOB<br>500                                           | •           | SHARES<br>JOB<br>500                                           | -                | SHARES<br>JOB<br>500                                           | •      |
| SHARES<br>JOB<br>500<br>200        | •                | SHARES<br>JOB<br>500<br>300                                    | SHARES<br>1      | SHARES<br>JOB<br>500<br>300                                    | SHARES<br>1 | SHARES<br>JOB<br>500<br>300                                    | -                | SHARES<br>JOB<br>500<br>300                                    | •      |
| SHARES<br>JOB<br>500<br>200<br>550 | SHARES<br>1<br>1 | SHARES           JOB           500           300           200 | SHARES<br>1<br>1 | SHARES           JOB           500           300           200 | SHARES      | SHARES           JOB           500           300           200 | SHARES<br>1<br>1 | SHARES           JOB           500           300           200 | -      |
| SHARES<br>JOB<br>500<br>200<br>550 | SHARES<br>1<br>1 | SHARES           JOB           500           300           200 | SHARES<br>1<br>1 | SHARES           JOB           500           300           200 | SHARES      | SHARES           JOB           500           300           200 | SHARES<br>1<br>1 | SHARES           JOB           500           300           200 | •      |

## Override tip pool contributions by day and shift

Setup>Payment>Tips>Setup tip pool:

Currently tip pool contribution percentages are configured on the screen below on the first row. There is only one percentage for each of 3/10 tip pools. This enhancement will allow these percentages to be the default but to be overridden by other percentages by day and shift. So for example if the standard contributions for tip pools 1 -4 are 3% and 5-10 are 3.5% but if at Monday – Friday Lunch, the store wants them to be 2.5% and 3%, this feature will allow those override percentages to take effect Lunch Monday – Friday.

| Payment System Setup: Tips Setup: Tip Pool P                  | ercent Setup |      |              |              |      |
|---------------------------------------------------------------|--------------|------|--------------|--------------|------|
| T                                                             | #1           | #2   | #3           | #4           | #5   |
| Tip pool percent:                                             | 0.00         | 0.00 | 0.00         | 0.00         | 0.00 |
| Amount per check:                                             | 0.00         | 0.00 | 0.00         | 0.00         | 0.00 |
| Min Base:                                                     |              | 0.00 | 0.00         | 0.00         | 0.00 |
| Amount/Percent from Employee?                                 |              |      |              |              |      |
| Include Total Sales?                                          | $\checkmark$ |      | $\checkmark$ | $\checkmark$ | ▼    |
| Include Sales Tax?                                            | <b>v</b>     |      | <b>v</b>     | <b>v</b>     |      |
| Taxes?                                                        |              |      |              |              |      |
| Include Charged Tips?                                         |              |      |              |              |      |
| Include Declared Tips?                                        |              |      |              |              |      |
| Manually Enter Contribution?                                  |              |      |              |              |      |
| Flash category:                                               | 0            | 0    | 0            | Ø            | 0    |
| Eliminate pay type from:                                      | 0            | 0    | 0            | Ø            | 0    |
| to:                                                           | 0            | 0    | 0            | Ø            | 0    |
| Eliminate pay type from:                                      | 0            | 0    | Ø            | 0            | Ø    |
| to:                                                           | 0            | 0    | 0            | Ø            | 0    |
| Tip pool description: TIP SHA<br>Tip pool not added to cash t |              |      |              | Next/        | Preu |
|                                                               |              |      | <u>0</u> k   |              | Exit |

## **BOSETUP2 TIP\_PERCENTS:**

Override for Lunch Monday - Friday.

| Г | Tip Pool Percents  |                    |                 |               |               |               |               |               |               |               |               |               |                |
|---|--------------------|--------------------|-----------------|---------------|---------------|---------------|---------------|---------------|---------------|---------------|---------------|---------------|----------------|
|   | Desc               | Shifts<br>12345678 | Days<br>SMTWTFS | Tip Pool<br>1 | Tip Pool<br>2 | Tip Pool<br>3 | Tip Pool<br>4 | Tip Pool<br>5 | Tip Pool<br>6 | Tip Pool<br>7 | Tip Pool<br>8 | Tip Pool<br>9 | Tip Pool<br>10 |
|   | Lunch Monday - Fri | YYNNNNN            | ΝΥΥΥΥΥΝ         | 2.5           | 2.5           | 2.5           | 2.5           | 3             | 3             | 3             | 3             | 3             | 3              |
|   |                    |                    |                 |               |               | Edit          | Add           | Сору          | / Dele        | ste           | <b>v</b>      |               | ×              |
|   |                    |                    |                 |               |               |               |               |               |               |               | Save          |               | Exit           |

Other override examples:

| Tip Pool Percents   |                    |                 |               |               |               |               |               |               |               |                  |               |                |
|---------------------|--------------------|-----------------|---------------|---------------|---------------|---------------|---------------|---------------|---------------|------------------|---------------|----------------|
| Desc                | Shifts<br>12345678 | Days<br>SMTWTFS | Tip Pool<br>1 | Tip Pool<br>2 | Tip Pool<br>3 | Tip Pool<br>4 | Tip Pool<br>5 | Tip Pool<br>6 | Tip Pool<br>7 | Tip Pool<br>8    | Tip Pool<br>9 | Tip Pool<br>10 |
| Sunday Brunch       | NYYNNNN            | YNNNNN          | 3.5           | 3.5           | 3.5           | 3.5           | 3.5           | 4             | 4             | 4                | 4             | 4              |
| Saturday Dinner     | NNNYYYNN           | NNNNNY          | 3.5           | 3.5           | 3.5           | 3.5           | 3.5           | 4             | 4             | 4                | 4             | 4              |
| Saturday Late Night | NNNNNYY            | NNNNNY          | 2             | 2             | 2             | 2             | 2             | 2.5           | 2.5           | 2.5              | 2.5           | 2.5            |
|                     |                    |                 |               |               |               |               |               |               |               |                  |               |                |
|                     |                    |                 |               |               | Edit          | Add           | Сору          | / Dele        | ete           | <b>V</b><br>Save |               | X<br>Exit      |

- Fields shown in the grid at the top of the screen:
  - Description this is just the user's shorthand for what this is
  - o Days Which days the override should take effect for
  - Shifts Which shifts the override should take effect for. Shifts are found in Setup Times and Shifts
  - **Pool 1 %**
  - o Pool 2 %
  - o ...
  - Pool 10% -

Data is stored in the file POOLOVR.dat in the following format.

## 24 user types

There are now 24 user types.

## Bosetupw.exe

| User Privilege Codes      | User Privilege Codes: Define Use | r Types |                           |         |
|---------------------------|----------------------------------|---------|---------------------------|---------|
|                           | User Type                        | Abbrev. | User Type                 | Abbrev. |
| Define User Types         | 1-SERVER                         | SERU    | 13-THIRTEEN               | THRTN   |
|                           | 2-BARTENDER<br>3-MANAGER         | BAR     | 14-FOURTEEN<br>15-FIFTEEN | FORTN   |
| Assign Privileges [ 1-8]  | 4-PARTNER                        | PART    | 16-SIXTEEN                | SIXTN   |
|                           | 5-KEY                            | KEY     | 17-SEVENTEEN              | SEUTN   |
|                           | 6-KEY/OTHER JOB                  | кчотн   | 18-EIGHTEEN               | EIGTN   |
| Assign Privileges [ 9-16] | 7-TRAINING                       | TRAIN   | 19-NINETEEN               | NINTN   |
|                           | 8-TAKEAWAY                       | TAKE    | 20-TWENTY                 | TWNTY   |
|                           | 9-NINE                           | NINE    | 21-TWENTY ONE             | TWNON   |
| Assime Buindlewas [17-94] | 10-TEN                           | TEN     | 22-TWENTY TWO             | TWNTW   |
| Assign Privileges [17-24] | 11-ELEVEN                        | ELVEN   | 23-TWENTY THREE           | TWNTH   |
|                           | 12-TWELUE                        | TWLVE   | 24-TWENTY FOUR            | TWNFR   |
| Exit                      |                                  |         |                           |         |
| E <u>x</u> It             | <u>S</u> ave                     |         |                           | Exit    |

Bosetupw writes this information to a new file called GRID24.sys, but only if the site creates more than 16 user types in which case the current GRID.sys is still used.

## Bow.exe

Bow.exe has been updated to ensure that an immediate system change copies grid24.sys to curgrd24.sys which spcwin.exe reads.

## Taw.exe

Job based user types have been expanded to handle 24 user types in Employee Data.

| dit Employee Data                     |                  |                  |                                                  |
|---------------------------------------|------------------|------------------|--------------------------------------------------|
| <b>#</b> 10 <b>Card #</b> 166         | _ Genera         | ***              | Quick Setup ***                                  |
| VICTOR                                | -<br>Empl. #     | 10               |                                                  |
|                                       | L. Name          | RAMOS            | F. Name VICTOR                                   |
| <u>Prev</u> <u>G</u> oto <u>N</u> ext | Card #           | 0166             | Alt. # VI01565                                   |
| □Show Active Emp. Only                | Em.T <u>y</u> pe | M - Manager      | <b>_</b>                                         |
| Edit Empl. Menu :                     | <u>W</u> age Typ | H - Hourly       |                                                  |
|                                       | Salary           | \$0.00           | 🗖 Pay Salary                                     |
| Quick Setup                           | 🗌 Emplo          | yee Tipped       | 🔲 Enforce Schedule                               |
| Personal Info                         | 🗖 Punch          | Out w/Tbls Open  | □ Use POS w∕out PunchIn                          |
|                                       | 🔽 POS U          | ser Us.T         | ype SERVER 💌                                     |
| Empl. S <u>t</u> atus                 | Jobs             |                  | Thirteen<br>Fourteen                             |
|                                       | _<br>Dep∕Job     | BOH DGR          | ILL Fifteen                                      |
| POS <u>I</u> nfo                      | _                | BOH LGR          | Sixteen<br>SILL Seventeen                        |
|                                       |                  | NONE             | Eighteen<br>Nineteen                             |
| <u>J</u> ob/Rate                      |                  | NONE             | Twenty                                           |
|                                       |                  |                  | Twenty One                                       |
| Exit                                  |                  | (* - Rate was ch | ange Twenty Three<br>Twenty Four                 |
|                                       |                  |                  |                                                  |
| Press <f1> for help</f1>              | <u>A</u> dd Emp  | Del Empl         | Del P <u>OS</u> <u>S</u> ave Empl P <u>r</u> int |

As well as edit jobs under departments and jobs.

# Memo replaces main item name

There is now a flag in a memo cell, types 9 and 27 that says "if this memo is added to an item, use the entered memo as the name of the main item on the guest check "

| 55 - SPEC INSTR |                          | -                   |        |              |            |       |      |       |     |      |     |             |              |    |
|-----------------|--------------------------|---------------------|--------|--------------|------------|-------|------|-------|-----|------|-----|-------------|--------------|----|
| Inv.#:          | 8066                     | <u>L</u> ookup      |        | Name :       | SPE        | CIAI  | IN   | STRI  | JCT |      |     |             |              |    |
| Cell name:      | SPEC INSTR               |                     |        |              |            | Cel   | 1 C  | 0101  | 2   |      |     |             |              |    |
|                 | 9-Memo                   |                     | -      | Color:       |            | WH    | ITE  | on    | BLA | СК   |     |             |              | -  |
| Swatch Size     | 3-General mu             | lt (xx.xx)          |        | Prep C       | at:        | No    | ne 1 | ۰equ  | ire | d    |     |             |              | -  |
| Sequence #:     | 4-Option<br>8-Read a wei | ght scale           |        | Opt Rt       | ng:        | 0-    | wit} | n ma  | in  | it   | em  |             |              | -  |
| Major Cat:      | 9-Memo<br>18-Free - mo   | difier              | E      | Minor        | Cat        | FO    | OD ( | )PT I | ONS | ;    |     |             |              | -  |
|                 | 27-Memo-save             | d in checkfi]       | Le     |              |            |       |      | _     |     |      |     |             |              |    |
| Price 1:        | 31-Prep Seq/             | Lat Override        |        |              | Pr         | ice   | 3:   | 0     | .00 | l    |     |             |              |    |
| □Price 1-3      | set in cell 👖            | 🗸 Replace Mai       | n Iter | n Name?      |            | Spec  | ial  | tax   | ces | ?    |     |             |              |    |
| 🗆 Coupon?       | Comp?                    | Numeric key         | pad?   |              |            | Pric  | e 1  | 0 is  | s p | ric  | е   | taJ         | le           | #? |
| 🗌 Coup highe    | st free? 🛛               | Exclude fro         | m Coup | ) Val?       | <b>▼</b> 1 | Excl  | ude  | fro   | m   | c he | cŀ  | ?           |              |    |
| 🗌 Main item?    | - 1                      | ChkFile Onl         | y?     |              |            | 1od i | fy?  |       |     |      |     |             |              |    |
| 🗌 Manager?      | Customers                | 0 Quanti            | ty: Ø  |              |            | 1od i | fy I | Mays  | :?  |      |     |             |              |    |
| Start:/         | End:                     |                     |        | D            | isco       | ount  | s:   |       |     | 1    | 1   | 1 :         | L 1          | 1  |
| [ Tax #1: [     | Tax #2: 🔲 1              | ax #3: 🔲 Ta         | × #4:  | 1            | 2 3        | 34    | 56   | 78    | 39  | Ø    | 1   | 2 3         | 34           | 5  |
| Type [Scree     | n] - <u>O</u> ptions     |                     |        | Y            | Y Y        | ł Y   | YY   | Y Y   | 2 Y | Ν    | Y   | Y S         | Y Y          | Ν  |
|                 |                          |                     |        |              |            |       |      |       | *   |      |     | <u>A</u> d  | d            |    |
|                 |                          |                     |        |              |            |       |      |       |     | A    | ldċ | ι <u>Β</u>  | efo          | re |
|                 |                          |                     |        |              |            |       |      |       |     |      |     | <u>E</u> d: | it           |    |
|                 |                          |                     |        |              |            |       |      |       |     |      | Ι   | )e 10       | e <u>t</u> e |    |
|                 |                          |                     |        |              |            |       |      |       | -   |      | Co  | ру          | Fro          | m  |
|                 |                          |                     |        |              |            |       |      |       |     |      |     |             |              |    |
| <u>D</u> elete  | <u>M</u> ore Field       | s <u>H</u> and Held | i 📃    | <u>S</u> ave |            | I     | ⊻it  |       |     |      |     |             |              |    |

Example:

Person rings up Open Food menu item and keys in amount \$10.00 and then enters a memo "Pork chops – Apl Sauce".

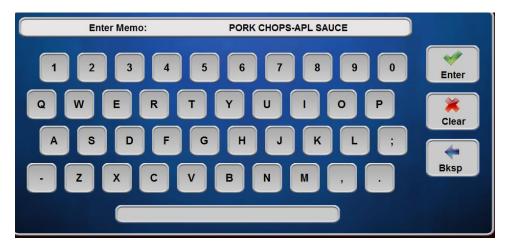

Generally speaking the memo would be marked exclude from check and so the check in the past would appear as:

Open Food, Amount 10.00 10.00

This is what it looks like now is:

Pork Chops – Apl Sauce , Amount 10.0010.00

| OOO1 Table 1 #Party 1<br>CORTNEY R SvrCk: 1 12:23p 03/27/  | 13                                   |
|------------------------------------------------------------|--------------------------------------|
| 1 PORK CHOPS-APL SAUCE, amount?<br>10.00<br>1 B ALAMOS MAL | 10.00<br>22.00                       |
| Sub Total:<br>TAX :<br>LBW TAX :<br>03/27 12:23pTOTAL : 34 | 32.00<br>0.60<br>1.98<br>. <b>58</b> |

It is important to flag the memo also as Exclude from check to prevent it from showing up as a memo as well. Not routing the memo will stop it from going to the kitchen twice.

## Floor Value - New coupon features

In order to block the eligibility of certain 0 priced or low priced items to satisfy a coupon, a new setting is available that makes price 8 a price floor value for the coupon. So the coupon can be "\$2 off burger, fries and coke" but with a floor value of \$1.00, a fry or a coke priced at 0 for some other special meal deal would not qualify the coupon. This new flag only applies to Coupon cells. So in any cell flagged as coupon (including cell type 12 coupons), there is a new flag, "Price 8 Coup Floor Amt". Which means that price 8 is the minimum value that any item must have to satisfy the coupon rules. So a burger priced at \$5 might be eligible for this coupon but a burger priced at \$1 or \$0 (some special burger part of a package) would not be eligible.

| 25 - MATE APP                                                                                                    |                           |                    |                        |              |                    |              |             |                         |    |          |      |  |  |  |  |
|----------------------------------------------------------------------------------------------------|---------------------------|--------------------|------------------------|--------------|--------------------|--------------|-------------|-------------------------|----|----------|------|--|--|--|--|
| Inv.#:                                                                                                    | 39522                     | <u>L</u> ooku      | Name: MATE APPETIZER C |              |                    |              |             |                         |    |          |      |  |  |  |  |
| Cell name:                                                                                                    | MATE APP                  | Cell Color         |                        |              |                    |              |             |                         |    |          |      |  |  |  |  |
| Cell type:                                                                                                    | 1-Primary item, taxed 💌   |                    |                        |              | Color: WHITE on    |              |             | GREEN 💌                 |    |          |      |  |  |  |  |
| Swatch Size:                                                                                                    | 1-Double Hi⁄Single wide 💌 |                    |                        |              | Prep Cat: None req |              |             |                         |    | juired 💌 |      |  |  |  |  |
| Sequence #:                                                                                                    | Ø-None                    | Opt Rt             | th ma                  | ain item 💽 💌 |                    |              |             |                         |    |          |      |  |  |  |  |
| Major Cat:                                                                                                    | COMPS                     | Minor              | Cat:                   | COMP         | S                  |              |             |                         | -  |          |      |  |  |  |  |
| Price 1:     0.00     Price 2:     0.00     Price 3:     0.00       Price 1-3 set in cell     Must decrease price?     Special taxes? |                           |                    |                        |              |                    |              |             |                         |    |          |      |  |  |  |  |
| └ Coupon? └ Comp? └ Price 10 Coup max amt? └ Price 10 is price table#?                                                                |                           |                    |                        |              |                    |              |             |                         |    |          |      |  |  |  |  |
| Coup highest free? ▼Show as negative? Exclude from check?                                                                             |                           |                    |                        |              |                    |              |             |                         |    |          |      |  |  |  |  |
| □ Coupon Group? □ Price 8 Coup Floor Amt? □ Equal or lesser value?                                                                    |                           |                    |                        |              |                    |              |             |                         |    |          |      |  |  |  |  |
| Manager?     Customers:0     Quantity: 1     Modify Mays?       Start:    //     Discounts:     1 1 1 1 1 1                           |                           |                    |                        |              |                    |              |             |                         |    |          |      |  |  |  |  |
| Tax #1: [                                                                                                    |                           |                    |                        |              |                    |              | 678         | 2 9                     |    |          |      |  |  |  |  |
| Type [Scree                                                                                                    |                           |                    |                        |              |                    |              | NNS         |                         |    |          |      |  |  |  |  |
| A - COUPON [ 30]: 26-free aussietizer.                                                                                                |                           |                    |                        |              |                    |              | <u>A</u> dd |                         |    |          |      |  |  |  |  |
| B - COUPON [cat]: aussie-tizers-apps.                                                                                                 |                           |                    |                        |              |                    |              |             | Add <u>B</u> efore      |    |          |      |  |  |  |  |
|                                                                                                    |                           |                    |                        |              |                    |              |             | <u>E</u> dit            |    |          |      |  |  |  |  |
|                                                                                                    |                           |                    |                        |              |                    |              |             | Dele <u>t</u> e         |    |          |      |  |  |  |  |
|                                                                                                    |                           |                    |                        |              |                    |              |             | $\overline{\mathbf{v}}$ | Co | руl      | From |  |  |  |  |
| Delete                                                                                                    | <u>M</u> ore Fie          | lds <u>H</u> and H | leld                   | <u>S</u> ave |                    | E <u>x</u> i | .t          |                         |    |          |      |  |  |  |  |

There is a new setting in non-Coupon cells (main items and modifiers), that exempts these cells from the Floor Value rule. With this flag on, the item can qualify for a coupon rule for a coupon with a floor value, even if this item's price is below the floor value. This will be used for Paytronix vouchers for example.

| 26 - FREE AUSSIETE                                                                                                    | ZER                                |                     |                          |              |                    |   |               |  |        |                            |  |            |   |
|----------------------------------------------------------------------------------------------------|------------------------------------|---------------------|--------------------------|--------------|--------------------|---|---------------|--|--------|----------------------------|--|------------|---|
| Inv.#:                                                                                                    | 5100 Lookup Name: VOUCHER FREE AUS |                     |                          |              |                    |   |               |  |        |                            |  |            |   |
| Cell name:                                                                                                    | FREE AUSSIET                       |                     | Cell Color               |              |                    |   |               |  |        |                            |  |            |   |
| Cell type:                                                                                                    | 1-Primary item, taxed 💌            |                     |                          |              | : WHITE on BLUE    |   |               |  |        |                            |  |            |   |
| Swatch Size:                                                                                                    | 1-Double Hi/Single wide 🔻          |                     |                          |              | Cat: None required |   |               |  |        |                            |  |            | ٠ |
| Sequence #:                                                                                                    | Ø-None                             | Opt Rt              | t Rtng: 0-with main item |              |                    |   |               |  |        |                            |  |            |   |
| Major Cat:                                                                                                    | COMPS                              | Minor               | Minor Cat: COMPS         |              |                    |   |               |  |        |                            |  |            |   |
| Price 1:       0.00       Price 2:       0.00       Price 3:       0.00         Price 1-3 set in cel       > No Coup Price Floor?       Special taxes?         Coupon?       Comp?       Must ask seat number?       Price 10 is price table#?         Coup highest free?       Exclude from Coup Val?       > Exclude from check?         Main item?       -       ChkFile Only?       > Modify?         Manager?       Customers:       0       Quantity:       0       > Modify Mays?         Start:      /       End:      /       Discounts:       1 1 1 1 1 1         Tax #1:       Tax #2:       Tax #3:       Tax #4:       1 2 3 4 5 6 7 8 9 0 1 2 3 4 5       Type [Screen] - Options |                                    |                     |                          |              |                    |   |               |  |        |                            |  | 1<br>5     |   |
|                                                                                                    |                                    |                     |                          |              |                    |   |               |  | *      | 0.4                        |  | ld<br>efor |   |
|                                                                                                    |                                    |                     |                          |              |                    |   |               |  |        | Add <u>B</u> efore<br>Edit |  |            |   |
|                                                                                                    |                                    |                     |                          |              |                    |   |               |  | Delete |                            |  |            |   |
|                                                                                                    |                                    |                     |                          |              |                    |   |               |  | -      |                            |  | Fro        | _ |
| <u>D</u> elete                                                                                                    | <u>M</u> ore Field                 | s <u>H</u> and Held |                          | <u>S</u> ave |                    | F | E <u>x</u> it |  |        |                            |  |            |   |

## Hourly Flash Report

#### Hourly flash report subtotals

The Hourly Flash Reports now have shift subtotals.

## Hourly flash employee column

Two new flags in Restaurant miscellaneous data>Cashouts 1:

Show Employees clocked in on Hourly Flash?

Show First Two Labor Departments?

| Restaurant Misc Data: Cashouts 1              |                                 |  |  |
|-----------------------------------------------|---------------------------------|--|--|
|                                               | o Zero Entire House at:         |  |  |
| Print end of night cashout?                   |                                 |  |  |
| Terminals start locked? Sta                   | rt of Labor Cost day: 03:00     |  |  |
| Terminal cashouts zero and lock?              | Cash to remit includes tips?    |  |  |
| 🗌 🗆 Always print non-resettable totals? 👘 🗌   | □Open drawer on cashout?        |  |  |
| 🔽 Flash reports include open checks? 🛛 🗌      | Carry cashouts forward?         |  |  |
| 🗌 🗆 Show cat sales on terminal cashout? 👘 🗌   | Terminal cashouts zero?         |  |  |
| Show covers on hourly flash?                  | Server cashouts zero?           |  |  |
| Show employee counts on hourly flash?         |                                 |  |  |
| ✓ Departments 1 and 2?                        | Horly/Half Hourly Sales Reports |  |  |
| Flash reports exclude negative items?         | CHourly Only?                   |  |  |
| ☐ Hourly flash reports are not cumulative?    | CHalf Hourly Only               |  |  |
| 🗌 Cashout zero unassigns drawer?              |                                 |  |  |
| □Onscreen cashouts do not open drawer?        |                                 |  |  |
| Skip Advance Orders on Cashout?               |                                 |  |  |
| ☐ Combine Open and Unpaid Checks sections?    |                                 |  |  |
| 🔽 Print credit card info on closed check list | ?                               |  |  |
| ☐ Repeat Cash To Remit in bold at cashout bot | tom?                            |  |  |
| □ Print Cash To Remit slip when negative?     |                                 |  |  |
| □Item Sales Report include open checks?       |                                 |  |  |
| Label for Open Tables: UNSERVICED CHECH       | (S                              |  |  |
| Label for Unpaid Checks: SERVICED NOT PAI     | D                               |  |  |
| Send all cashouts to prntr: None              | ▼ <u>Ok</u> Exit                |  |  |
| Print India                                   |                                 |  |  |

With the first/controlling flag on, the chks column changes to the total number of employees punched in. With the second indented flag also on, it will show the number of employees punched in for the first two labor departments. At Outback, these departments are called FOH and BOH. The column will look like:

If second flag is not on, column is just one number, all employees. For testing purposes it is important to know that you cannot change these fields mid-day and do an ISC. You have to start a day with these settings and also understand that hourly flash records are created automatically on each half hour mark.

|        |         | PORT    | 03       | /20/13 17:41 |
|--------|---------|---------|----------|--------------|
| ENTIRE | ,,      |         | $\frown$ |              |
| HR-END |         | CUM     | EMPL     | GSTS SVTIME  |
| 8:00   | 0.00    | 0.00    | 0/0      | 0            |
| 8:30   | 0.00    | 0.00    | 0/0      | 0            |
| 9:00   | 0.00    | 0.00    | 0/0      | 0            |
| 9:30   | 99.75   | 99.75   | 2/1      | 3            |
| 10:00  | 124.71  | 224.46  | 2/1      | 7            |
| 10:30  | 51.62   | 276.08  | 2/1      | 10           |
| 11:00  | 78.21   | 354.29  | 2/1      | 11           |
| 11:30  | 52.04   | 406.33  | 2/1      | 12           |
| 12:00  | 138.09  | 544.42  | 2/1      | 17           |
| 12:30  | 56.88   | 601.30  | 2/1      | 21           |
| 13:00  | 126.24  | 727.54  | 2/ 1     | 22           |
|        |         | 811.60  | 2/1      | 24           |
| 14:00  |         | 971.81  | 2/2      | 27           |
| 14:30  | 147.81  | 1119.62 | 2/2      | 31           |
| 15:00  | 126.24  | 1245.86 | 2/2      | 35           |
| LUNCH  |         |         |          |              |
|        | 1245.86 |         |          | 35           |
|        |         |         |          |              |
| 15:30  |         | 1385.19 | 2/2      | 36           |
| 16:00  | 182.59  | 1567.78 | 2/2      | 41           |
| 16:30  | 166.14  | 1733.92 | 2/2      | 44           |
| 17:00  | 91.44   | 1825.36 | 2/2      | 47           |
| 17:30  | 124.02  | 1949.38 | 2/2      | 53           |
| 18:00  | 118.95  | 2068.33 | 2/2      | 56           |
| DINNER |         |         | $\cup$   |              |
|        | 822.47  |         | -        | 21           |
|        |         |         |          |              |

## Penny Rounding for pennies exiting circulation. (Canada)

In forms of payment you must designate an unused payment type that will not show at the FOH but will be the account that accumulates the net rounding amount. This will make sure everything stays in balance.

| Payment System Setup: Forms of Payme                                                                         | nt           |
|----------------------------------------------------------------------------------------------------|--------------|
| $ \begin{array}{c c} 1 - CASH \\ 2^{-} \\ 3 - MC \neq UISA \\ 4^{-} \\ 5 - DISCOVER \\ 6^{-} \end{array} $   | Display      |
| 7- AMEX<br>8- GIFT CARD<br>9- DINERS<br>10- CHECKS<br>11- TUCK 1<br>12- TUCK 2<br>13- TUCK 12                | <u>A</u> dd  |
| 13- 10CK 12<br>14- G-CRD SALE<br>15- GC SOLD<br>16- COMP CARD<br>17- PENNIES<br>18- COMP13\$OPN<br>19- HOTEL | <u>E</u> dit |
| -                                                                                                    | Exit         |

In Setup payment system options> more flags: There are 2 new flags. One is a pull-down box that lets you choose the new "cash round payment type. And next to it is the round amount.

| Payment System Setup: Payment System Options 1               |      |
|--------------------------------------------------------------|------|
| Team Check Server change to Cashier?                         |      |
| Team Flash Category: 0 - None -<br>Team Flash Item Number: 0 |      |
| ,                                                            |      |
| ▼No Payment Split Function?                                  |      |
| Cash Round Payment Type: 17 - PENNIES 💽 Amount (cents        | >: 5 |
|                                                              |      |
|                                                              |      |
|                                                              |      |
|                                                              |      |
|                                                              |      |
|                                                              |      |
|                                                              |      |
|                                                              |      |
|                                                              |      |
|                                                              |      |
| Qk                                                           | Exit |

It is permissible to accept pennies even if they are not given out as change. So the rule is that if you just hit Enter after touching Cash, i.e. you accept the remaining balance, there will be no rounding. So regardless of what the remaining balance of the check is, \$2.46, \$3.21, \$6.89.or \$4.45, if you just hit enter, the transaction goes through with no rounding. It is assumed that pennies are being tendered. No change.

If you enter an amount tendered for Cash, then the rules kick in. The remaining balance is rounded and compared to the entered amount. If that entered amount is less than the rounded balance, an error message appears and you must start over. This is the "one cash payment rule" above. If the entered amount is high enough, change is calculated based on the rounding rules.

#### **Delete Combo'ed Modifiers**

Setup>Restaurant Miscellaneous Data>Order Screens/FF>Order Screens/FF 1: "Allow deleting Combo'ed Modifiers?' With this flag on we now allow modifiers that get combo'ed into a combo to get selectively deleted.

| Restaurant Misc Data: Order Screens / Fast Food 1                                         |
|-------------------------------------------------------------------------------------------|
| Screen # for Forced Alternate Menu: O Screen # for jump at send: O                        |
| Max memo length: 0                                                                        |
| Auto Combo Detect 🛛 First Screen 🛛 🛛 Last Screen 🖉                                        |
| 🗌 Elim. Auto Combo after deleting Auto Combo?                                             |
| □Use CASH SALE on Fast Order UIEW/EDIT?                                                   |
| ▼Single chk payment screen RETURN -> VIEW/EDIT?                                           |
| ▼Allow 'On Screen Guest Check'? ▼on 5 column screens?                                     |
| ▼Fast Order checks use terminal-based prep routing?                                       |
| □Use 'On Screen Show Orders'?                                                             |
| $\square$ On payment screen? $\square$ With single order scr, show next to onscreen check |
| At left: 🔲 Speed menu? 🗌 Payment types? 🗌 Onscreen check?                                 |
| Allow switching from left to right?                                                       |
| ▼Show Name on Order Screen?                                                               |
| □Screen saver does send?                                                                  |
| □Non-priced quan > Priced quan prevents ordering?                                         |
| □All modifiers windowed?                                                                  |
| Service time is from chk open to send?                                                    |
| 🗌 Convert Options to Main Items at Send?                                                  |
| □ Convert Combos at Send?                                                                 |
| □Allow onscreen check multi-select?                                                       |
| Show CC auths on onscreen check?                                                          |
| Take Payment no reprint if check unchanged?                                               |
| ▼Allow deleting Combo'ed Modifiers? Ok Exit                                               |

#### Allow Manual/Repeat Cards

Setup>User Privilege Codes "Allow Manual/Repeat Cards" Reworded the User Privilege below.

Since we are talking about more than just true credit and debit cards - we are also talking about loyalty and gift cards.

| 142-CC Manual, Repeat        | • | • |   | $\overline{\checkmark}$ | $\overline{\checkmark}$ |   |
|------------------------------|---|---|---|-------------------------|-------------------------|---|
|                              |   |   |   |                         |                         | _ |
| 142-Allow Manual/Repeat Card |   |   | V |                         |                         |   |

#### Credit and debit through external device only

Setup > Merchant Data > More(2): "Credit and Debit Cards Allowed via Swipe Only?" If this flag is on, and a manual card entry is detected, then the bin rang table is checked and if the card is determined to be a credit or debit card (i.e. Mastercard, Visa, Amex, Discover, Diners) then manual entry is refused.

| Credit Cards: Setup Merchant Data More Fields        | _               |          |
|------------------------------------------------------|-----------------|----------|
| Reprint CC slip in SAF queue emptying mode?          | – Signature Sli | p Labels |
| $\Box$ CC auth proceeds to payment?                  | Check Tota      | al:      |
| CC auth returns to original screen?                  | Tip:            |          |
| Card auth total less or equal check amount?          | Add'l Tip       |          |
| $\Box$ Eliminate credit card swipe jumps to CC Auth? | Total:          |          |
| ▼Use guest check gratuity label for Tip line?        |                 | ,        |
| ☐ Forward Track 1 data to middleware?                |                 |          |
| 🗌 Debit cards determined based on service codes 🤇    | Canada)?        |          |
| $\square$ No waiting for Credit Card authorization?  |                 |          |
| $\square$ No waiting for Gift Card authorization?    |                 |          |
| 🔽 Add cardholder name to payment memo?               |                 |          |
| 🔽 Exclude from printed checks?                       |                 |          |
| Exclude from backoffice reports?                     |                 |          |
| Forward Suggested Gratuity amount to middleware      | ?               |          |
| Eliminate standard cardholder message?               |                 |          |
| Credit and Debit Processing via External Device      | s Only?         |          |
| Manual Button for CC Remote?                         |                 |          |
| ☐ Gift Card Button for CC Remote?                    |                 |          |
| Prevent Reuse of Credit Cards?                       |                 |          |
| 🗌 Revalidate check at print?                         |                 |          |
| └ No Swiped Indicator in CC Slip Header?             |                 |          |
|                                                      |                 |          |
|                                                      | <u>S</u> ave    | Exit     |

### **OOS and Banquet multipliers**

Out of stock has been extended to work with items rung up with cell type 2 banquet multipliers. So if instead of using quantity buttons, for let's say Shrimp... If the main item has a modifier of a single must select of a cell type 2 - multiplier and puts in 6, this 6 gets factored in just as a quantity button does.

• So no matter how quantities are done, onscreen quantity button or popup multiplier, it always checks and processes the quantity properly.

#### Fast Food Terminals Menus 1-64

No longer restricted to menus 1 – 16 with fast food. Can now use menus 1-64.

#### **Print wait list Chit**

Setup>Restaurant Miscellaneous Data>Table and KVDU Status: "Print wait list chit" When an entry is added to the wait list and this new flag is on, a wait list chit is produced

The Wait List Chit contains the following

Party Name Party size Seating preference Arrival time Return time Pager # Notes

| Restaurant Misc Data: Table and KVDU Status                                                                                                    | X                                                                                                    |
|----------------------------------------------------------------------------------------------------|----------------------------------------------------------------------------------------------------|
| Status     Color       1-     Ø-Black     ▼       2-     Ø-Black     ▼       3-     Ø-Black     ▼       4-     Ø-Black     ▼       5-     Ø-Black     ▼       6-     Ø-Black     ▼ | Eliminate Table Status Functions<br>Select Plan<br>Combine Table:<br>Vait List<br>View<br>Close Table<br>Close Section<br>UDU Status |
| 'SEND ORDER' from 0 to 0<br>'PRINT CHECK' from 0 to 0<br>'PAY CHECK' from 0 to 0<br>'Non-Expo Bump' from 0 to 0<br>'Expo Bump' from 0 to 0                                         |                                                                                                    |
| Quote time increment: 0<br>Table status requires user privilege?<br>Open check when table seated?<br>Expo order complete sets expedite color?                                      | Reservation offset minutes: 30                                                                                                    |
| ☐ and jumps to front of queue?<br>☑ TM XML output to individual files?<br>☐ Print table seating chit?<br>☑ Print wait list chit?                                                   | Wait List<br>Ok E <u>x</u> it                                                                                                    |

#### **Device Locations for Printers above 24**

Added code to allow set Device Locations for printers above 24.

#### Multi-Path XML Ordering

SPCWIN has ability to read XML requests and XML orders and generate responses as XML files. Currently, SPCWIN supports a single path for XML requests and a single path for XML orders. These paths are defined in SPCWIN.INI. See example below:

#### [XML] XMLInPath=C:\SC\XML\IN XMLInOrderPath=C:\SC\XML\INORDER

SPCWIN can now read XML files from multiple folders. The format of SPCWIN.INI lines are similar as we have now for XML output where we allow multiple paths (up to 6) within the same line.

Example of new format:

#### XMLInPath=C:\SC\XML\IN1; C:\SC\XML\IN2; C:\SC\XML\IN3; XMLInOrderPath=C:\SC\XML\INORDER1;C:\SC\XML\INORDER2; C:\SC\XML\INORDER3;

If XML input generates XML response (not all XML requests generate XML response), we match "In" and "Out" folders. For example, if XML file came from a second "In" path, a response is sent to a second "Out" folder (defined in "VirtualPathXX" line under [VIRTUAL] section of SPCWIN.INI:

#### [VIRTUAL] VirtualPath07=C:\SC\XML\CHECKS1; C:\SC\XML\CHECKS2; C:\SC\XML\CHECKS3

The match will go like this:

#### 

This logic is activated if a match between "In" and "Out" can be establish at SPCWIN startup folders. If a match cannot be establish a match (for example, there is only one "In" path but several "Out" paths, then our current logic takes the precedence, where the same Response goes into all folders defined in <VirtualPathXX> line.

#### QR Codes Summary

This document describes the feature of including printed QR Codes on guest checks in POSitouch software. QR codes in POSitouch can be a text file generated code (outlined here) or an XML file via the Print Services function in POSitouch.

#### What is a QR Code ?

A QR Code is a square picture of a bitmap image, that looks like a bunch of black dots on a white background.

Here is a sample QR Code:

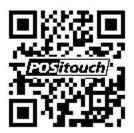

These codes are scanned, typically, by a QR Code scanner, which can be any program, or a smartphone / tablet app. The QR Code is a vehicle to either get or send information. The information can be anything. Typically, it is used for information that pertains to the company that created the QR Code. Either that company wants to give you information about them, or that company wants you to give them information about your current activities.

In the case of the above QR Code, it's a link to POSitouch's web page. <u>Http://www.positouch.com</u> We are using it to give you, the customer, information about our products, in the form of a link to our web site.

In the case of a guest check, we are using it to send information about the check, to a third party company, to use. A typical example would be a loyalty company. The loyalty company would receive from the POS system, information pertaining to a specific check.

Each QR Code has several different types of formats and sizes, described later in this document. For now, they can be considered all the same.

In order to get a QR Code to print on a printer, the printer needs to support printing of logos. A logo is nothing more than a bitmap image, and a QR Code is also a bitmap image.

The QR Code can be printed in POSitouch under the guest check headings, section

For setup information see POSitouch QR Codes.docx

## Redesign Transerv Channels and CC remote options

Setup>Credit Cards>Customer activated Card processing

| Customer activated ca<br>Use Channel 1? | 0-1000000-70                                                                                                   |  |
|-----------------------------------------|----------------------------------------------------------------------------------------------------|--|
| Use Multiple Cha                        | annels?                                                                                                    |  |
|                                         |                                                                                                    |  |
|                                         | Channe 1                                                                                                    |  |
| Multiple Channels:<br>Mane<br>LevelUp   | Channel 1 -                                                                                                    |  |
| Nane                                    | And a second second second second second second second second second second second second second second second |  |
| Hane<br>LevelUp                         | Channel 1 -                                                                                                    |  |
| Name<br>LevelUp<br>Google Wallet        | Channel 1 •<br>Channel 2 •                                                                                     |  |
| Name<br>LevelUp<br>Google Wallet        | Channel 1 -<br>Channel 2 -<br>Channel 3 -                                                                      |  |

Take Payment Chk: 0001 [] Blinch CASH Ant-Tend Tip Balance . Change 15.74 Check #: 0001 CASH 15.74 Table #: ٦ 16:28 Time: CHECK MARTY M and the local division of the local division of the local division PM122 ENTER 2 ŧ 3 Subtotal; 14.75 16.00 Tax 0.99 5 6 4 Total: 15.74 25.00 Thead Do 50.00 8 9 7 SPLIT PMS 100.00 REMOTE CLUE CLR 0 00 Metto: VOID RETURN DISCOUNT Memo CC AUTH SAVE

New CC REMOTE button (moved from payment types area) for access from payment screen.

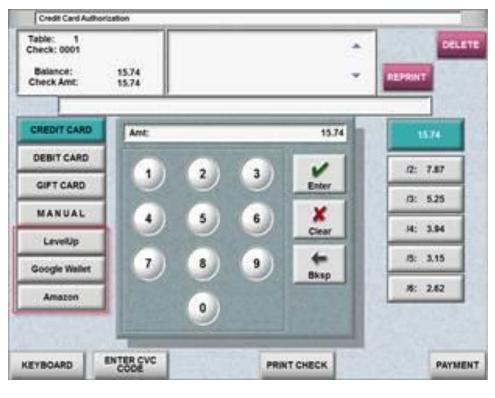

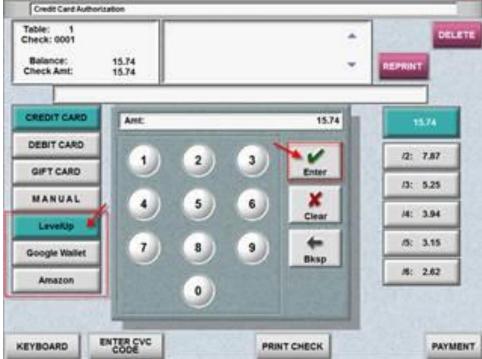

## Access from CC auth screen

| Table: 1<br>Check: 0001<br>Balance:<br>Check Amt: | 15.74<br>15.74 |      | •     | REPEAT DELL |
|---------------------------------------------------|----------------|------|-------|-------------|
| CREDIT CARD                                       | Swipe Co       | erd: |       | 15.74       |
| DEBIT CARD                                        | •              | 2 3  | ~     | 12: 7.87    |
| GIFT CARD                                         |                |      | Enter | /3: 5.25    |
| MANUAL                                            | 4              | 5 6  | Clear | 14: 3.94    |
| LevelUp                                           | 7              | 8 9  |       | /5: 3.15    |
| Google Wallet                                     |                | • •  | Bksp  | 16: 2.62    |
| Amazon                                            |                | 0    | Card  |             |
|                                                   | -              | -    |       | SPLIT       |

#### No Redeem

Setup >Credi Cards>User Defined Credit Cards "No Redm"

|                  | E     | tended |     | Irk1 | No   | Card     | Redn   | Rent     | Redeem<br>Loyalty |   |
|------------------|-------|--------|-----|------|------|----------|--------|----------|-------------------|---|
| Name             | Start | End    | Pos | Char | Incr | Exch     | Only   | Only     | Pay Type          |   |
| GIFT CARD        | 3     | 8      | 8   | Г    | Г    | F        | Г      | Г        | 8-NONE            |   |
| MYPHONE CARD     | 0     | 0      | 0   | F    | F    | F        | Г      | Г        | 16-MyPhoneCar     |   |
| PAYTRONIX        | 0     | 8      | 8   | -    | Г    | P        | F      | <b>F</b> | 8-NONE            | 1 |
| INFINIAN COUPON  | 8     | 8      | 8   | F    | F    | E .      | F      | Г        | 8-NONE            | - |
| ORIS             | 8     | 0      | 8   |      | E    | E .      | Г      | Г        | 8-NONE            | 1 |
| PAYTRONIX ONLINE | 0     | 8      | 8   |      | Г    | <b>F</b> | F      | F        | 8-NONE            |   |
| PAYTRONIX MOR    | 8     | 8      | 8   |      | E .  | F        | Г      | F        | 8-NONE            |   |
| PAYTRONIX TEST   | 8     | 8      | 8   | -    | Г    | F        | E.     | E        | 8-NONE            | ŀ |
|                  | -     |        |     | - C  | Trk  | 1 '8'    | - Defa | ult w    | hen swiped?       | 1 |

## Archive Punch2.dat

TAW.EXE October 2012 and newer archive the PUNCH2.DAT file as TXP####.DAT.

Credit Card Slips printed a Defined menu's check printer. Menu Screens>Defined Menus: "Use for CC slips?" New flag on define menus screen to allow CC receipts to go to the defined menu's check printer instead of default CC printer.

| Define Menu for - BAR DINING   |                                     |
|--------------------------------|-------------------------------------|
| <u>G</u> eneral                | Options                             |
| Title: BAR DINING              |                                     |
| Master tax code: 2             | Alternate menu: 1                   |
| Continues on menu number: 12   | Station number: 0                   |
| Number of check copies: 0      | Auto reprint copies: 0              |
| Fast order cost center:        | 2-BAR                               |
| Misc table (999) cost center:  |                                     |
| □ Set Regular table cost cente |                                     |
| Regular table cost center:     |                                     |
|                                | 1-Misc Table -                      |
| Check Printer:                 | BAR MAIN WELL - Vise for CC slips?  |
| Routing Config Terminal:       | None                                |
| □Use Terminal Own/Alt VDU      | settings?                           |
| VDU banner color:              | Background black Foreground black   |
| Price for shifts: #1:1 #2:1    | #3: 1 #4: 1 #5: 1 #6: 1 #7: 1 #8: 1 |
| Taxes apply: 🔽 1 🔽 2 🔽 3       | ₩ 4                                 |
| Costcenter Tax Codes           | <u>S</u> ave <u>Ex</u> it           |

## Debit Media Type

Setup> Credit Cards> User defined Credit CardsMedia type 9- Debit.

| ned Credit Card | s                                                                                             |                                                                                                    |                                                                                                    |                                                                                                    |                                                                                                    |                                                                                                    |
|-----------------|-----------------------------------------------------------------------------------------------|----------------------------------------------------------------------------------------------------|----------------------------------------------------------------------------------------------------|----------------------------------------------------------------------------------------------------|----------------------------------------------------------------------------------------------------|----------------------------------------------------------------------------------------------------|
| Start           | End                                                                                           |                                                                                                    | Check                                                                                                    | No Chk                                                                                                    |                                                                                                    | -                                                                                                    |
| Number          | Number                                                                                        | Digits                                                                                                    | Digit                                                                                                    | Exp Date                                                                                                    | Manua                                                                                                    | l Media                                                                                                    |
| 603571          | 603571                                                                                        | 19                                                                                                    |                                                                                                    |                                                                                                    |                                                                                                    | 10-Gift Cards 🔹                                                                                                    |
| 674889          | 674889                                                                                        | 14                                                                                                    |                                                                                                    |                                                                                                    |                                                                                                    | 70-Comp Card 🔹                                                                                                    |
| 000000          | 000000                                                                                        | 0                                                                                                    |                                                                                                    |                                                                                                    |                                                                                                    | 0-Other 🔹                                                                                                    |
| 000000          | 000000                                                                                        | 0                                                                                                    |                                                                                                    |                                                                                                    |                                                                                                    | 0-0ther                                                                                                    |
| 000000          | 000000                                                                                        | 0                                                                                                    |                                                                                                    |                                                                                                    |                                                                                                    | 1-Checks<br>2-Amex                                                                                                    |
| 000000          | 000000                                                                                        | 0                                                                                                    |                                                                                                    |                                                                                                    |                                                                                                    | 3-Visa<br>4-MC                                                                                                    |
| 000000          | 000000                                                                                        | 0                                                                                                    |                                                                                                    |                                                                                                    |                                                                                                    | 5-Discvr                                                                                                    |
| 000000          | 000000                                                                                        | 0                                                                                                    |                                                                                                    |                                                                                                    |                                                                                                    | 6-Other<br>7-Diner/CB                                                                                                    |
|                 |                                                                                               |                                                                                                    |                                                                                                    |                                                                                                    |                                                                                                    | 8-JCB                                                                                                    |
|                 |                                                                                               |                                                                                                    |                                                                                                    |                                                                                                    |                                                                                                    | 9-Debit<br>10-Gift Cards                                                                                                    |
|                 |                                                                                               | More F                                                                                                    | lags                                                                                                    |                                                                                                    |                                                                                                    | 20-Loyalty<br>21-Gift & Loyalty                                                                                                    |
|                 | Start<br>Number<br>603571<br>674889<br>000000<br>000000<br>000000<br>000000<br>000000<br>0000 | Number         Number           603571         603571           674889         674889           000000         000000           000000         000000           000000         000000           000000         000000           000000         000000           000000         000000           000000         000000           000000         000000 | Start         End           Number         Number         Digits           603571         603571         19           674889         674889         14           000000         000000         0           000000         000000         0           000000         000000         0           000000         000000         0           000000         000000         0           000000         000000         0           000000         000000         0           000000         000000         0           000000         000000         0 | Start         End         Check           Number         Number         Digits         Digit           603571         603571         19         1           603600         674889         14         1           000000         000000         0         1           000000         000000         0         1           000000         000000         0         1           000000         000000         0         1           000000         000000         0         1           000000         000000         0         1           000000         000000         0         1 | Start         End         Check         No         Chk           Number         Number         Digits         Digit         Exp         Date           603571         603571         19         I         I         I           674889         674889         14         I         I           000000         000000         0         I         I           000000         000000         0         I         I           000000         000000         0         I         I           000000         000000         0         I         I           000000         000000         0         I         I           000000         000000         0         I         I           000000         000000         0         I         I           000000         000000         0         I         I | Start         End         Check         No         Chk         Allow           Number         Number         Digits         Digit         Exp         Date         Manual           603571         603571         19         V         Image: Check         Start         Manual           603571         603571         19         V         Image: Check         Start         Manual           603571         603571         19         V         Image: Check         Start         Manual           603571         603571         19         V         Image: Check         Start         Manual           6036000         600000         6         Image: Check         Start         Image: Check         Start         Start         Image: Check         Start         Start         Image: Check         Start         Image: Check         Start         Image: Check         Start         Image: Check         Start         Image: Check         Start         Image: Check         Start         Image: Check         Start         Image: Check         Start         Image: Check         Start         Image: Check         Start         Image: Check         Image: Check         Start         Image: Check         Image: Check         Image: Check </td |

## Header/trailer lines on payment reprint only

## New Manager Activity records for all types of manager swipes

### Show Server name as First L

Setup>Restaurant Miscellaneous Data>Log in 1: Show Server name First Last? Based on this flag, we show the server name as "First name last initial".

| Restaurant Misc Data: Login Screen 1                                         | 100 C                        |
|------------------------------------------------------------------------------|------------------------------|
| Use STATION numbers with: regular tables?                                    | ∏misc tables (999)?          |
| Use NUMBER IN PARTY with:                                                    | Fast Orders?                 |
| ▼regular tables? □regular tables 2?                                          | 🗌 regular tables 3?          |
| □misc tables (999)? □misc tables (999) 2?                                    | ∏misc tables (999) 3?        |
| □Auto assign tables/bins by terminal? Number                                 | of tables/bins per term:0    |
| □Stay in table jumps to costcenter order? □Set                               | # in party from seats?       |
| Sort reopen/take payment by table number? Set                                | # in party from sep checks?  |
| Sort reopen∕take payment by check # only? ▼Ask                               | for name on start tab?       |
| 🗖 🖬 in party set from Customers field? 👘 🗍 Use                               | table aliases?               |
| 🗌 or #party, whichever greater? 🛛 🔽 All                                      | ow logon of user at 2 terms? |
| Set server number on second access?                                          | Start Tab use table 998?     |
| □User section show own tables only? □Reo                                     | pen transfer uses floor plan |
| 🗌 User section always starts new table? 👘 🗌 Reo                              | p/Paym uses lrg. btn. format |
| □ Table's Station number is Menu Number? □ All                               | ow Unsettled Checks feature? |
| 🗌 🗆 Station is Menu/Term Assign. Terminal#? 👘 Fil                            | l tent# into table# also?    |
| ▼No multiple checks per table?                                               | Unless No Tent?              |
| □ Except w/CC Auth'ed Checks? □ Set                                          | server on Send?              |
| ☐ Must use Reopen for printed checks? ☐ All                                  | ow Reopen Combine?           |
| □ Force entry of tent/station at send? □ □ □ □ □ □ □ □ □ □ □ □ □ □ □ □ □ □ □ | ow job based menu assignment |
| □ Re-enter tent on each send? □ Loc                                          | ate reop⁄pay chk by CC swipe |
| $\Box$ Set server from section assignment? $\Box$ Rep                        | ort missing checks?          |
| □Use number in party with Fast Food?       ▼Sel                              | ect Server First, Last?      |
| ☐ Reopen restricted by term payment costcenters?                             | <u>0</u> k E <u>x</u> it     |

## **Teams save**

Teams get lost if you start a new check file mid shift. So we have created a file "TEAMS.SYS" that stores team records in a reloadable format.

#### **New Adjustments Report**

Adjustments Report will provide details of the various types of adjustments one can do in POSitouch that can result in theft by Managers or those permitted to do the adjustments. The new report will cover the following adjustments:

- Reopen Closed Check
- Overring Check
- Payment Adjustment
- Tip Adjustment

| Solution Providence (POSiRpt)                                                                                                    | ×                                                                                                    |
|----------------------------------------------------------------------------------------------------|----------------------------------------------------------------------------------------------------|
| <ul> <li>Positouch Reports (POSiRpt)</li> <li>Enter Deposits</li> <li>Reconciliation Report</li> <li>Daily Sales Report</li> <li>Weekly Sales Report</li> <li>Account Report</li> <li>Service Time Report</li> <li>Discount/Coupon Report</li> <li>Manager Activity Report</li> <li>Sales Journal</li> <li>Utilities</li> <li>Configuration</li> <li>View Status Log</li> <li>View Error Log</li> <li>Help</li> </ul> | Run Options       Status Log         Date Selection       From 7 /13/2012 • To 7 /13/2012 •         From 7 /13/2012 • To 7 /13/2012 •       Status Log         View Options       Group Options         Summary       By Manager         Transaction       By Date         Full Detail       Sort Options         Show Adjustment Types       Sort Options         Payment Adjustment       By Manager         View Options       By Manager         Overring Check       By Date         Payment Adjustment       By Adjustment Amount         Output Options       Print Report       Export to File         Save Options       Run         Save Global Options As Global Default       Exit |
| POSiRpt, Copyright © 2012 RDC/Positouch                                                                                                    | Version 3.13.00, Build 8-28-2012                                                                                                    |

The user will be able to select any or all of these adjustments to appear on the report either as Summary, by transaction or with full detail. If the report is run without full detail the user will be able to use a 3 level drilldown to show various levels of detail. The lowest level of drilldown for each of the adjustments will show the following:

- Reopen Closed Check
  - Original payment details
  - o new payment details
  - Deleted items as done on mar
  - Comps as done on mar
  - Overring Check
    - Original payment details
    - o Deleted items
    - o comps
  - Payment Adjustment
    - o Original payment details
    - New payment details
- Tip Adjustment
  - o Original payment details
  - New payment details

The report can be sorted in various ways including:

• By Manager

- By Time chronological sequence
- By Adjustment Amount

Here is an example of the report at the highest level (Summary) showing the totals for each adjustment type.

| Print Date: 09/06/2012 Print Time: 2:05:29PM |       | POSitouch                         |                          | Page 1 of 1                 |
|----------------------------------------------|-------|-----------------------------------|--------------------------|-----------------------------|
| Location: OUTBACK STEAKHOUSE #1015           | Ac    | ljustments Report<br>Summary View | R eportin                | g Period: Fri, Jul 13, 2012 |
| Activity                                     | Count | Total<br>Adjustments              | Original Check<br>Totals | Adjusted<br>Check Totals    |
| Overring Check                               | 2     | (\$80.38)                         | \$92.41                  | \$0.00                      |
| Payment Adju stment                          | 2     | \$0.00                            | \$0.00                   | \$0.00                      |
| Reopen Closed Check                          | 2     | (\$131.27)                        | \$131.27                 | \$72.87                     |
| Tip Adjustment                               | 2     | \$9.00                            | <b>\$</b> 87.19          | \$0.00                      |

One can then double click on the overring check and see the individual transactions.

| Print Date: | 09/06/ | 2012   | Print Time: 2:05:29 | PM            |                 | PO              | itou            | ch              |                  |                    |                     | Page 1 of 1               |
|-------------|--------|--------|---------------------|---------------|-----------------|-----------------|-----------------|-----------------|------------------|--------------------|---------------------|---------------------------|
| Locatior    | 1: O   | UTBA   | СК STEAKHOU         | SE #1015      | Ad              | •               | nents<br>mary \ | Repor<br>/iew   | ť                | R                  | eporting Pe         | eriod: Fri, Jul 13, 2012  |
| Activity    |        |        |                     | с             | ount            | A               | To<br>djustme   | tal<br>1ts      | Origin           | al Check<br>Totals |                     | Adjusted<br>Check Totals  |
| Overring    | Che    | eck    |                     |               | 2               |                 | <b>(\$</b> 80.  | 38)             |                  | \$92.41            |                     | \$0.00                    |
| Date: 07/   | 13/20  | 012    |                     |               |                 | Manager         | r: All Mar      | agers           |                  |                    |                     | Activity: Overring Check  |
| Date        | Tab    | Chk S  | erver               | Manager       | Check<br>Opened | Check<br>Closed |                 | Payment<br>Type | Overring<br>Time | Adj.<br>Amount     | Adj. Check<br>Total | Overring Type             |
| 07/13/12    | 002    | 0009 K | ELLEY, SHAW N       | DISMUKE, TREY | 3:47 pm         | 3:47 pm         | 12.60           | CASH            | 3:47 pm          | (\$12.60)          | \$0.00              | Reversal - Items Not Made |
| 07/13/12    | 003    | 0007 H | UNTSMAN, DAVID      | DISMUKE, TREY | 3:43 pm         | 3:45 pm         | 79.81           | CASH            | 3:46 pm          | (\$67.78)          | \$0.00              | Reversal - Items Not Made |

They can then take it a step further and double click on the individual detail line and get the full detail for that transaction.

# September 2013

| Print Date | 2: 09/06 | /2012 Print Tin | 1e: 2:07:08PM     |                 |                 | Sitou           |                 |                  |                    |                     | Page 1 of 1               |
|------------|----------|-----------------|-------------------|-----------------|-----------------|-----------------|-----------------|------------------|--------------------|---------------------|---------------------------|
| Locatio    | on: O    | UTBACK STE      | AKHOUSE #1015     | Ad              | •               | nents<br>mary V | Repor<br>/iew   | ť                | R                  | eporting Po         | eriod: Fri, Jul 13, 2012  |
| Activity   |          |                 | c                 | Count           |                 | To<br>Adjustmer | tal<br>1ts      | Origin           | al Check<br>Totals |                     | Adjusted<br>Check Totals  |
| Overrin    | gCh      | eck             |                   | 2               |                 | ( <b>\$</b> 80. | 38)             |                  | \$92.41            |                     | \$0.00                    |
| Date: 07   | 7/13/2   | 012             |                   |                 | Manage          | er: All Mar     | agers           |                  |                    |                     | Activity: Overring Check  |
| Date       | Tab      | Chk Server      | Manager           | Check<br>Opened | Check<br>Closed |                 | Payment<br>Type | Overring<br>Time | Adj.<br>Amount     | Adj. Check<br>Total | Overring Type             |
| 07/13/12   | 002      | 0009 KELLEY, SH | AWN DISMUKE, TREY | 3:47 pm         | 3:47 pm         | 12.60           | CASH            | 3:47 pm          | (\$12.60)          | \$0.00              | Reversal - Items Not Made |
|            |          | Item #          | Item Name         | Price           |                 | Discount        | Net             | Void             |                    | Manager             |                           |
|            |          | 975             | COLD BEVERAGE     | -2.39           |                 |                 |                 |                  |                    |                     |                           |
|            |          | 979             | HOT BEVERAGE      | -2.39           |                 |                 |                 |                  |                    |                     |                           |
|            |          |                 | BLOOM             | -6.99           |                 |                 |                 |                  |                    |                     |                           |